## GE Fanuc IC695ALG728

<http://www.pdfsupply.com/automation/ge-fanuc/rx3i-pacsystem/IC695ALG728>

# Rx3i PacSystem

Analog Output HART Module, 8 channels,that is configurable IC695A IC695AL IC695ALG

# 919-535-3180 sales@pdfsupply.com

## *Analog Output Module, 8 ChannelVoltage/Current with HART, IC695ALG728*

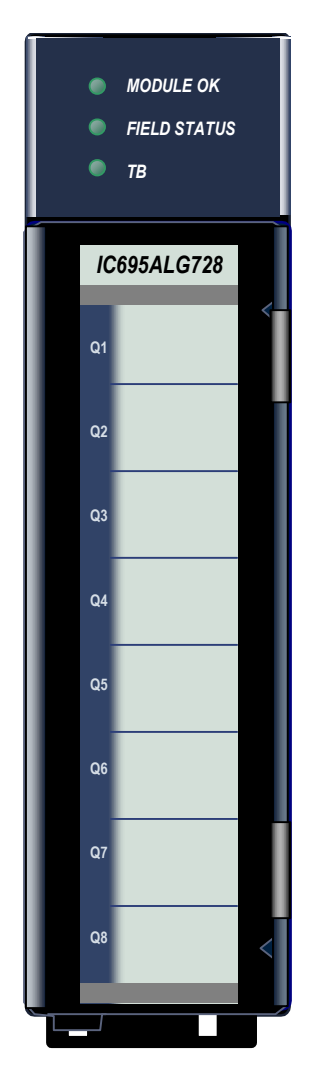

#### *Non-Isolated Analog Voltage/Current Output* module

IC695ALG728 provides 8 configurable voltage or current output channels with HART version 5.0 communications capability on each channel. The module has two internal HART modems. Four singleended channels are multiplexed with each HART modem.

*11*

Analog channels can be configured for these output ranges:

- Current:  $0$  to 20mA,  $4$  to 20mA
- Voltage: +/- 10V, 0 to 10V

Channels that will use HART communications must be configured for the 4-20mA range.

#### *Module Features*

- Completely software-configurable, no module jumpers to set
- Individually enable or disable channels
- Clamping and Alarm Limits
- Latching of Alarms
- Configurable output bias
- Rapid channel acquisition times based on filter frequency
- Full autocalibration
- On-board error-checking
- Configurable scaling and offsets per channel
- High alarm, low alarm, high-high alarm, low-low alarm detection and reporting selectable per channel
- Module fault reporting
- Configurable Hold Last State or Output Defaults
- Version 5.0 HART communications

This module can be used with a Box-style (IC694TBB032), Extended Box-style (IC694TBB132), Spring-style (IC694TBS032), or Extended Spring-style (IC694TBS132) Terminal Block. Extended terminal blocks provide the extra shroud depth needed for shielded wiring. Terminal Blocks are ordered separately. The module must be located in an RX3i Universal Backplane. It requires an RX3i CPU with firmware version 3.5 or later. Machine Edition Version 5.0 SP3 Logic Developer-PLC or later must be used for configuration.

## *Isolated +24 VDC Power*

The module must receive its 24 VDC power from an external source. The external source must be connected directly to the module's terminal block. It cannot be connected via the TB1 connector on the RX3i Universal Backplane.

## *Specifications: IC695ALG728*

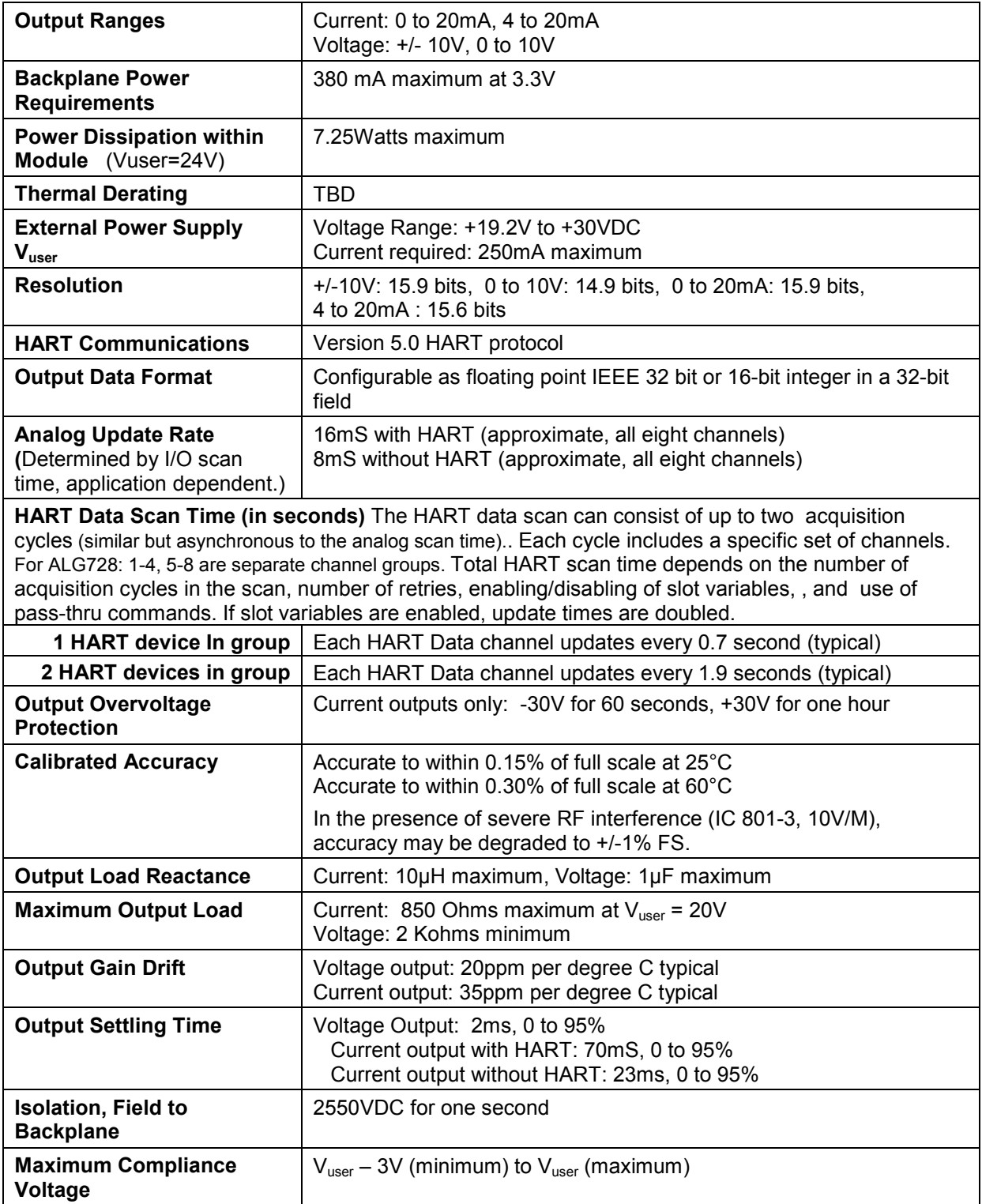

Refer to Appendix A for product standards and general specifications.

*Output Points vs. Temperature, Current Mode* 

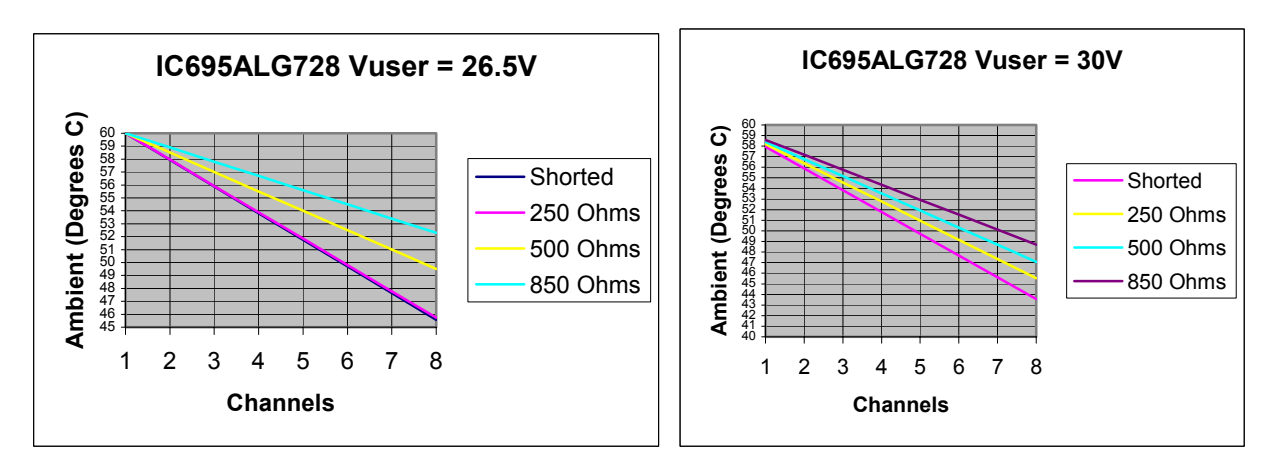

## *LEDs*

The **Module OK** LED indicates module status. The **Field Status** LED indicates whether the external +24 VDC power supply is present and is above the minimum level and whether or not faults are present. All LEDs are powered from the backplane power bus.

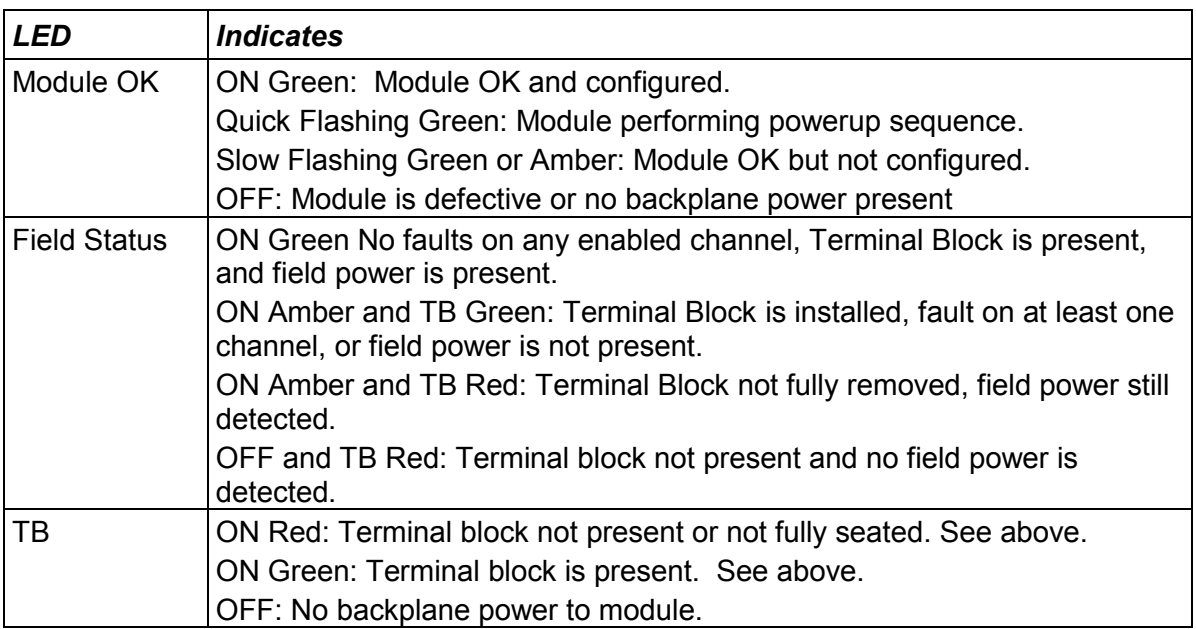

## *Configuration Parameters: IC695ALG728*

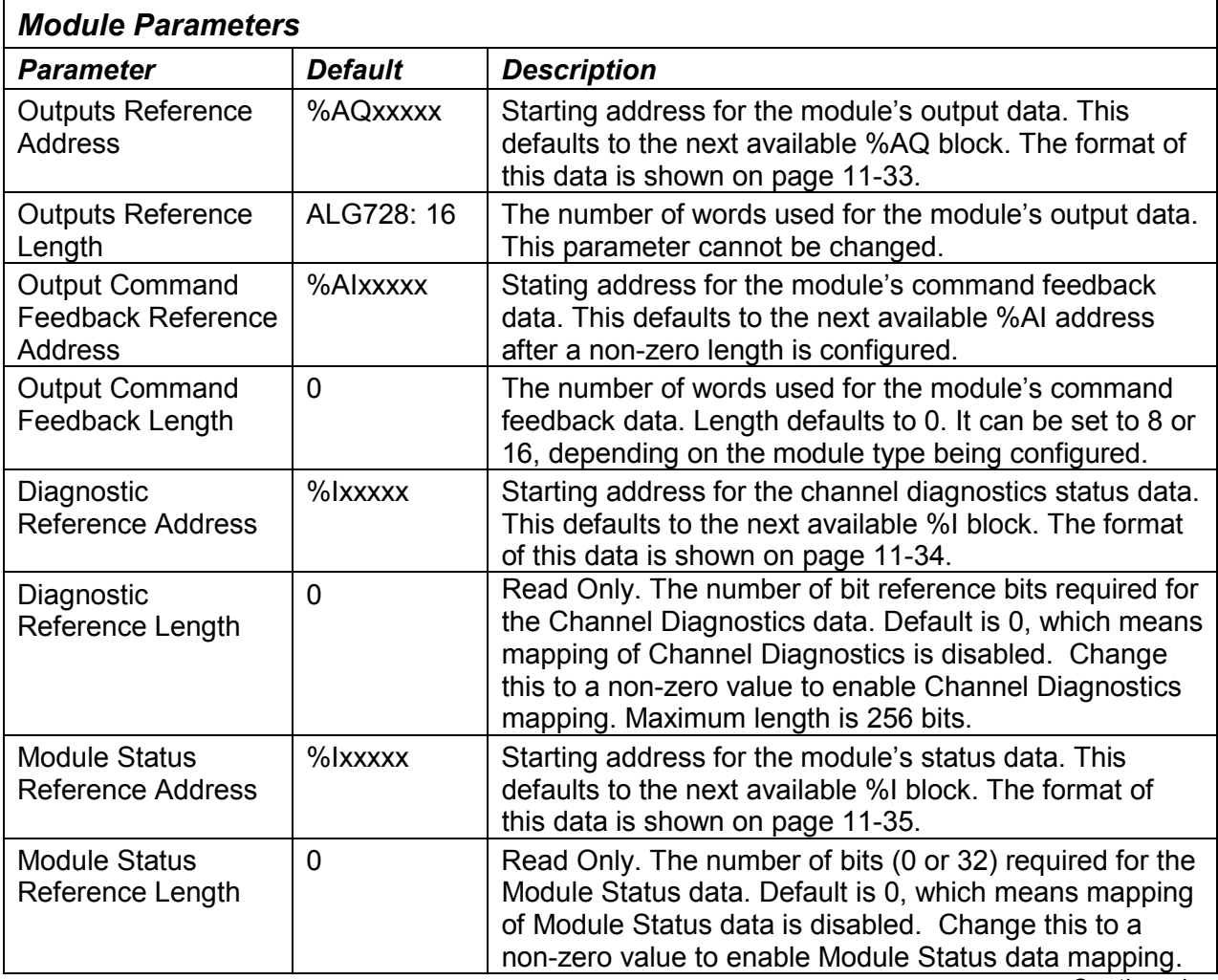

*Continued…* 

#### *Analog Output Commanded Feedback*

The module returns a copy of the analog output data received from CPU in its corresponding channel analog input shared memory. Output Feedback can be monitored to check the values being sent to the channels. The data is in the same scaled format as the output data for each channel. During normal operation this feedback data should match the actual output data after one or more PLC scans of module inputs. During faults, ramping, overrange, and clamping conditions, the analog output data may differ from the commanded output.

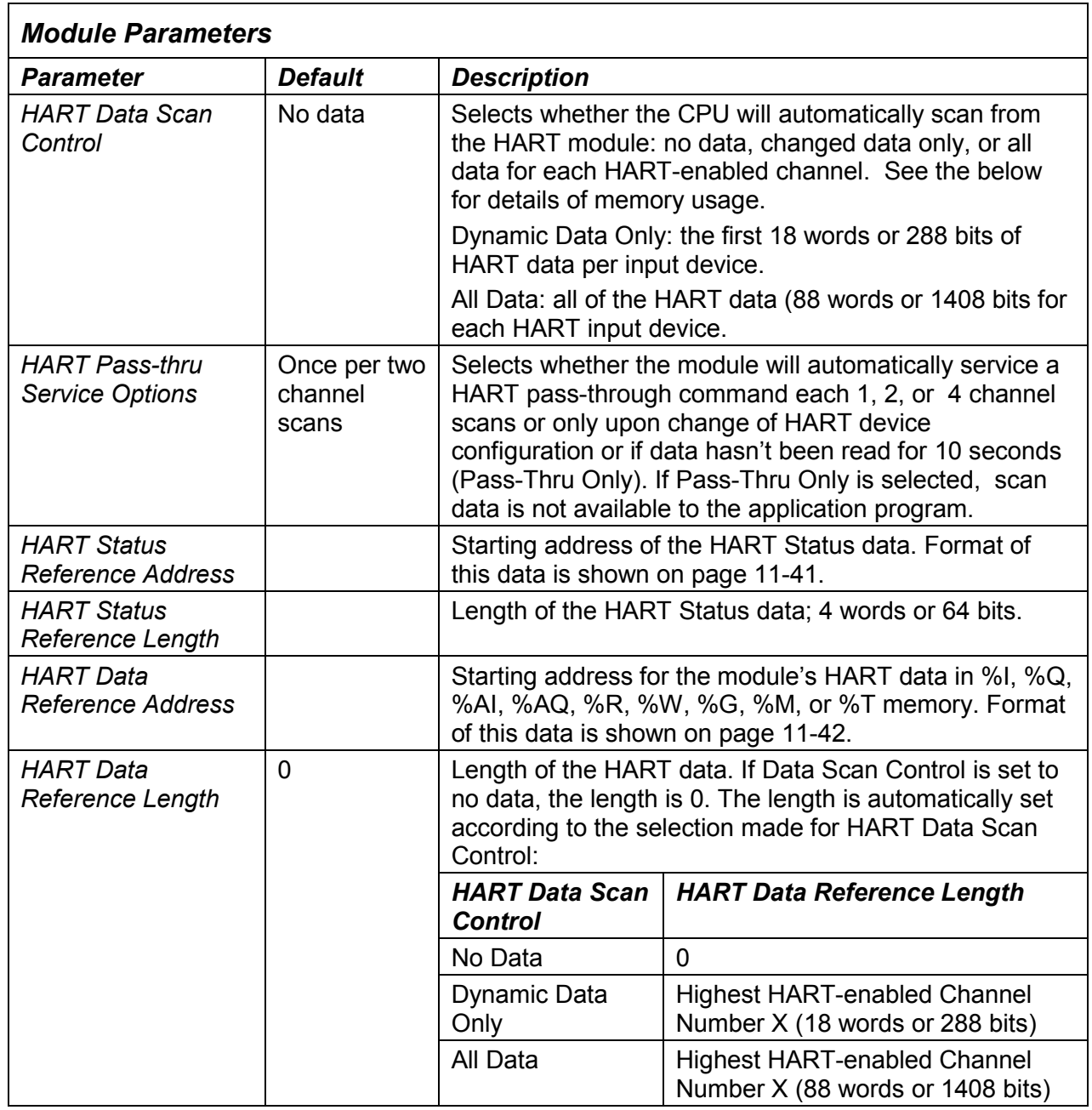

*11*

*Continued…* 

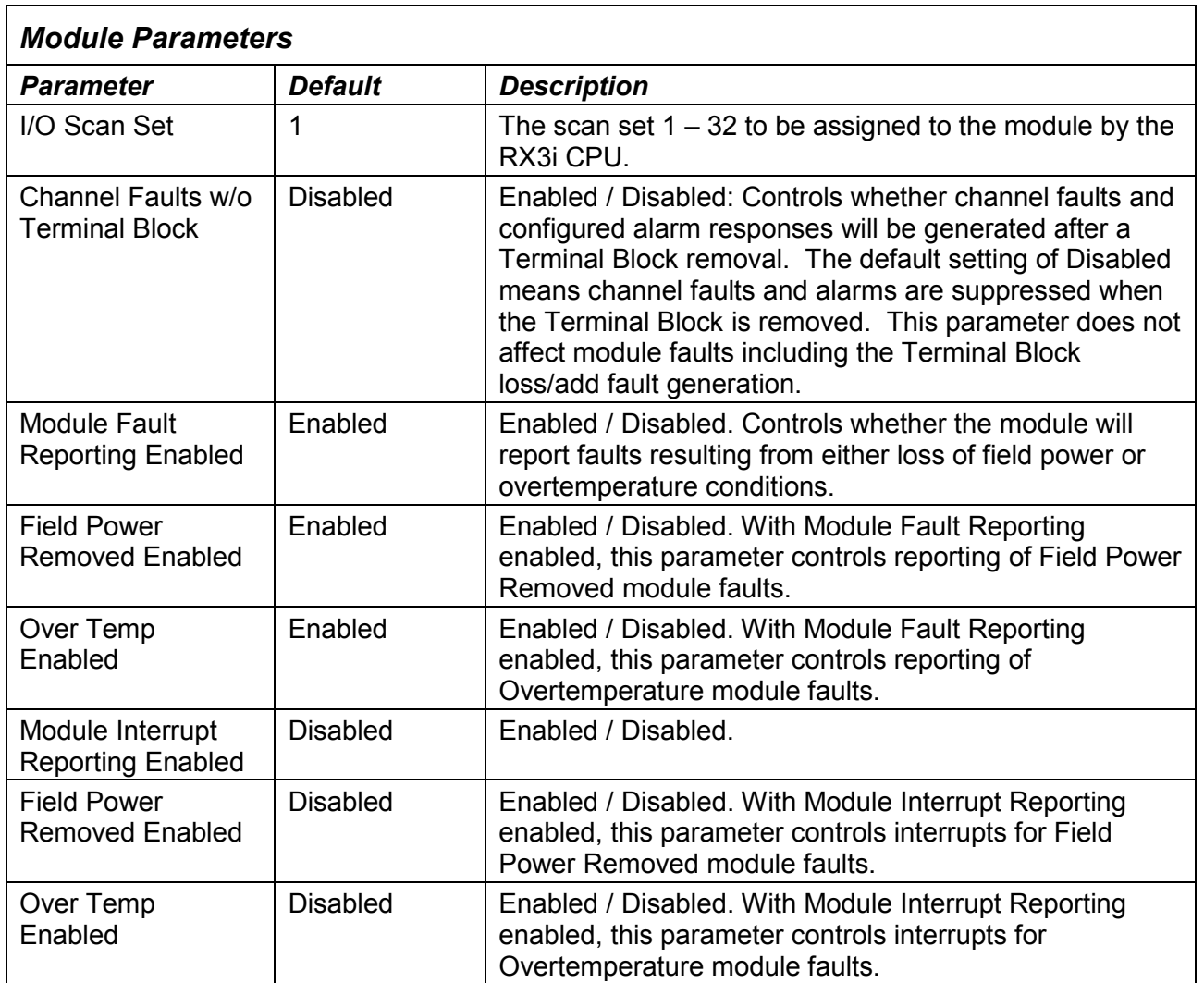

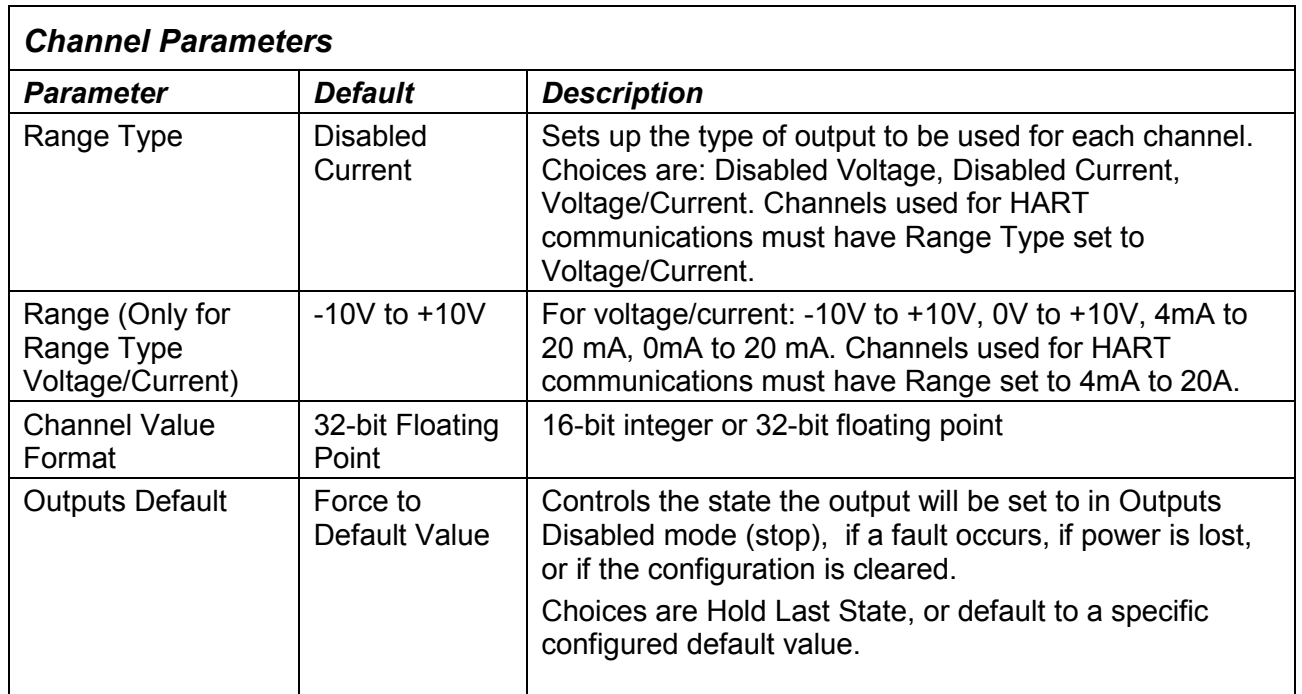

*Continued …* 

*11*

#### *OverTemperature*

If OverTemperature is enabled, the module generates an OverTemperature alarm if the module's internal temperature is too great for the number of outputs that are on at the same time. In addition to the configurable options for OverTemperature fault reporting and interrupts, an over temperature condition is also indicated by the OverTemperature bit in the module's Status Reference data. Detection of the OverTemperature status bit is always enabled.

## *Range Type*

Each channel on the module that will be used should be configured for Voltage/Current. Its voltage or current range and other parameters can then be configured as needed. If the channel output will not be used and is not wired, select either "Disabled" option. If a channel is disabled, it is not necessary to configure any of its other parameters.

If the channel is wired to a current output, but will not presently be used, select "Disabled Current". This will set the channel's current output to 0mA (the channel's voltage output will be non-zero).

If the channel is wired to a voltage output, but will not presently be used, select "Disabled Voltage". This will set the channel's voltage output to 0V (the channel's current output will be non-zero).

#### *Output Defaults*

If Hold Last State is enabled, an output will hold its last commanded value when the CPU indicates Outputs Not Enabled, or if one of the fault conditions listed below occurs. If Hold Last State is disabled, the output is commanded to go to the Default Value. The Default Value must be set within the selected output range. If both Default Value and Ramp Rate are enabled, the channel will ramp to the default value. Fault conditions are:

- CPU outputs are not enabled
- Backplane power is not ok. In that case, there is no ramping, even if ramping is enabled.
- Loss of communications from CPU.
- Loss of I/O communications.
- Loss of field power.

#### *Outputs Default Notes*

- Hot Removal of the module in an I/O Enabled mode will cause all outputs to Hold Last State (even channels configured for Force to Default Value). If that operation is not desirable, the outputs can be forced to default by first turning off field power and removing the module's Terminal Block before hot-removing the module.
- Resetting the module using SVC\_REQ 24 causes all channels to Hold Last State even if Default Value is configured. The application program must handle output defaulting before execution of the Service Request.
- Default Ramp Rate configuration is ignored if backplane power from the power supply is lost. Channels configured for Default Value go to the default value immediately.
- The first time a configuration is stored following a return of backplane power, the Default Ramp rate is not used. Any channel configured for Default Value goes to its default value immediately. If analog power was not lost and the same configuration is restored on the next powerup, the channel state is unchanged from the time the power was lost. The Default Ramp Rate is used for any subsequent reconfiguration.

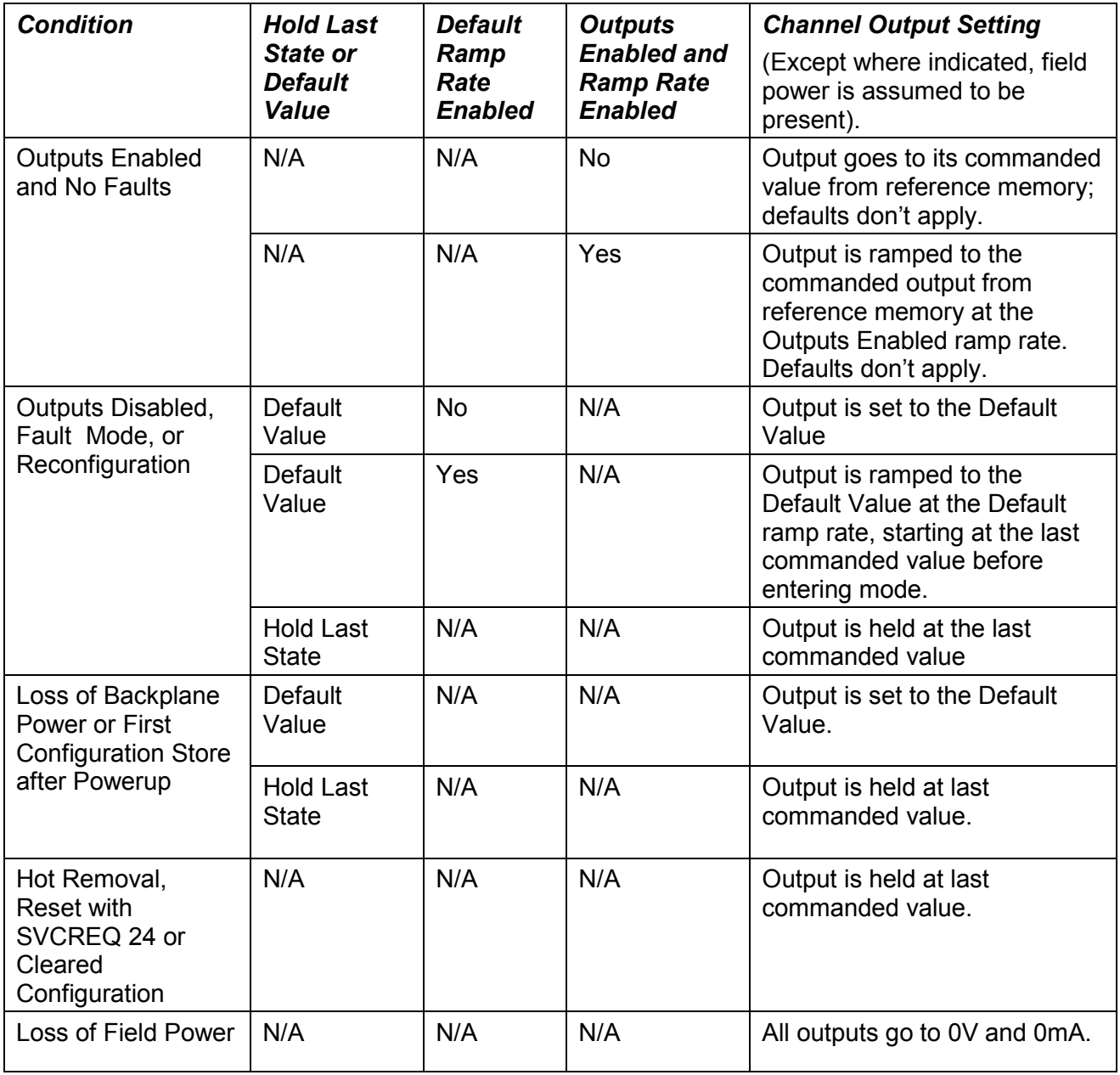

*11*

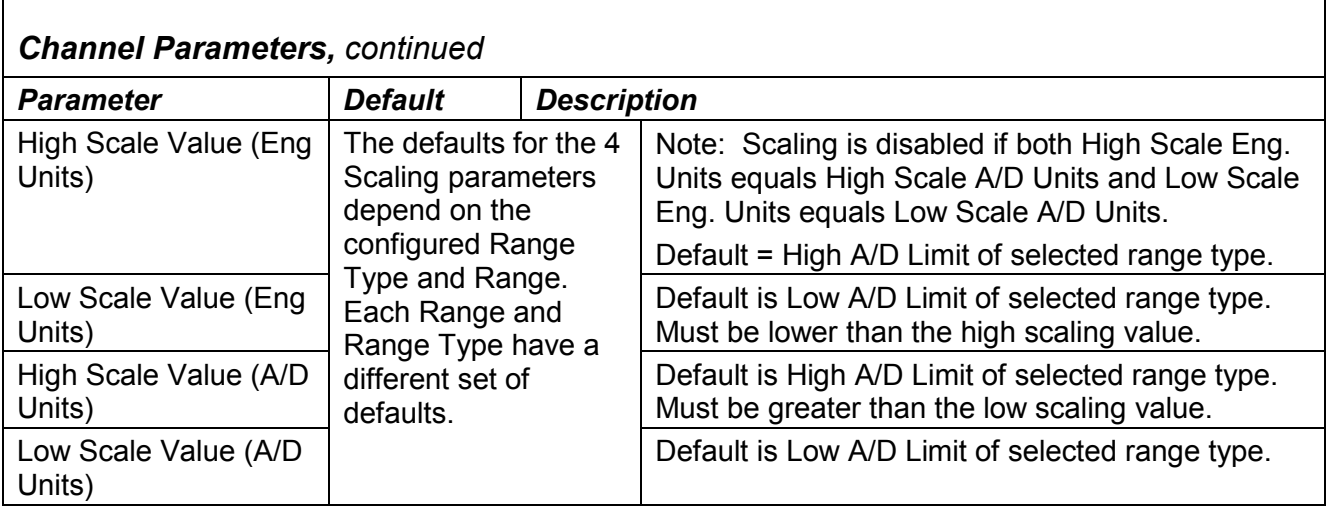

*Continued …* 

## *Output Scaling*

By default, the module converts a floating point value from the CPU into a voltage or current output over the entire span of its configured Range. For example, if the Range of a channel is 4 to 20mA, the module accepts channel output values from 4.000 to 20.000. By modifying one or more of the four channel scaling parameters (Low/High Scale Value parameters) from their defaults, the scaled Engineering Unit range can be changed for a specific application. Scaling is always linear and inverse scaling is possible. All alarm values apply to the scaled Engineering Units value, not to the A/D units value.

The scaling parameters only set up the linear relationship between two sets of corresponding values. They do not have to be the limits of the output.

## *Example*

In this example, the application should interpret 32000 counts as +10V and –32000 counts as - 10V . The following channel configuration will scale a +/-10V output channel to +/-32000 counts.

Channel Value Format = 16 Bit Integer High Scale Value (Eng Units) = 32000.0 Low Scale Value (Eng Units) = -32000.0 High Scale Value (A/D Units) = 10.000 Low Scale Value (A/D Units) = -10.000

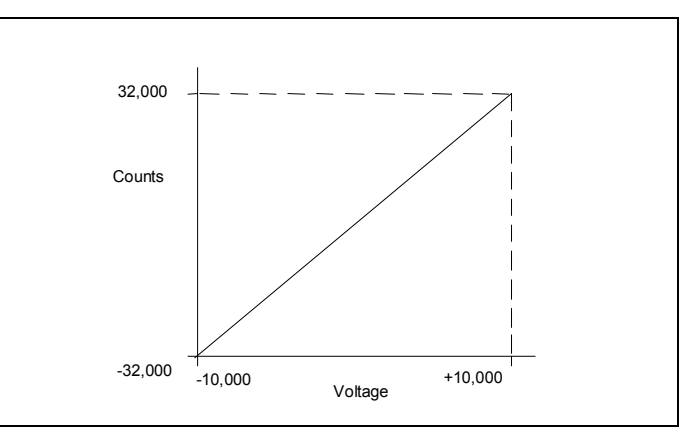

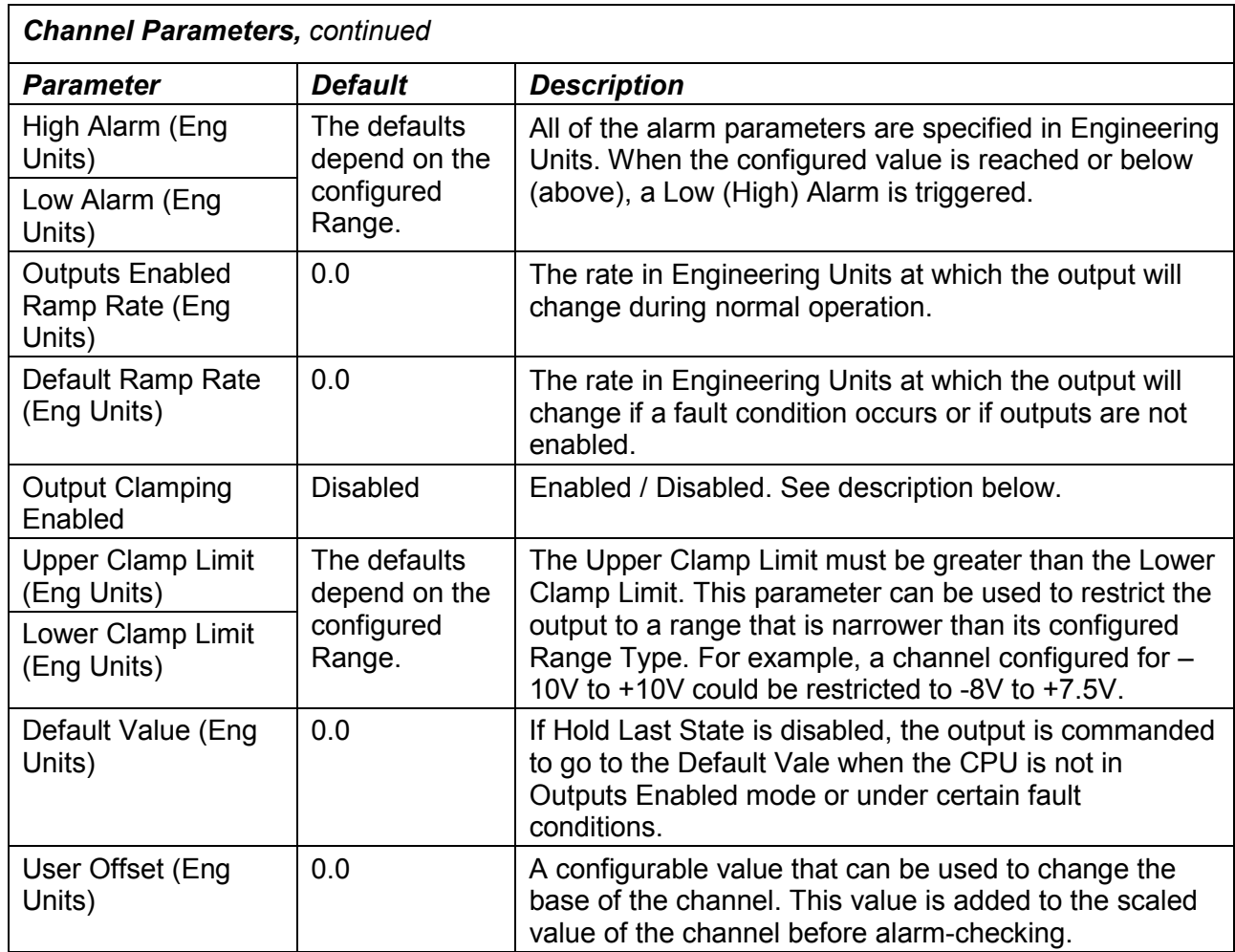

*Continued …* 

*11*

## *Lower, Upper Clamp and Alarms*

Alarms can be used to indicate when the module has been commanded to meet or exceed the configured high or low limits for each channel. These are set at six configurable alarm trigger points:

- **High Alarm and Low Alarm**
- Upper Clamp and Lower Clamp
- Overrange and Underrange Alarm

Each alarm is individually configurable per channel to generate diagnostics bit status, fault alarms, or interrupt alarms.

If a channel is commanded higher than the Upper Clamp value, the output is set to the Upper Clamp value and an Upper Clamp condition is indicated. If a channel is commanded lower than the Lower Clamp value, the output is set to the Lower Clamp value and a Lower Clamp condition is indicated.

The High and Low Alarm checks are performed on the engineering units output value after possibly being adjusted by ramping, clamping, and fault conditions.

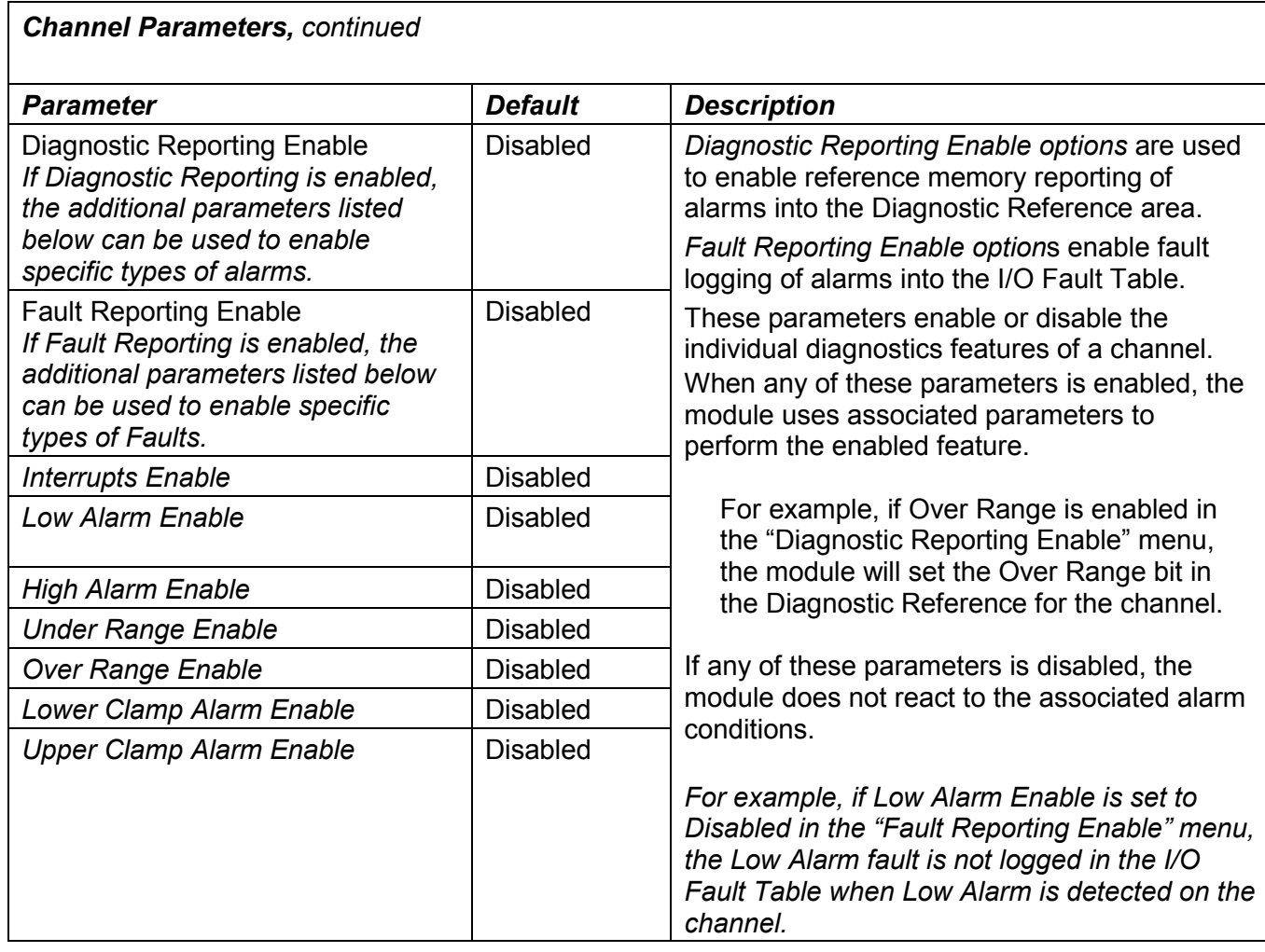

#### *Alarming and Fault Reporting*

The Diagnostic Reporting Enable, Fault Reporting Enable, and Interrupt Enable configuration parameters can be used to enable different types of responses for individual channel alarms. By default, all responses are disabled on every channel. Any combination of alarm enables can be configured for each channel.

*11*

- If Diagnostic Reporting is enabled, the module reports channel alarms in reference memory at the channel's Diagnostic Reference address.
- **■** If Fault Reporting is enabled, the module logs a fault log in the I/O Fault table for each occurrence of a channel alarm.
- **■** If Interrupts are enabled, an alarm can trigger execution of an Interrupt Block in the application program, as explained below.

#### *Using Interrupts*

To properly configure an I/O Interrupt, the Interrupt enable bit or bits must be set in the module's configuration. In addition, the program block that should be executed in response to the channel interrupt must be mapped to the corresponding channel's reference address.

#### *Example:*

In this example, the Channel Values Reference Address block is mapped to %AQ0001- %AQ0008. An I/O Interrupt block should be triggered if a High Alarm condition occurs on channel 2.

- Configure the High-Alarm condition.
- Set the High-Alarm Interrupt Enable flag for Channel 2 in the module configuration.

Channel 2's reference address corresponds to %AQ00003 (2 Words per channel), so the interrupt program block Scheduling properties should be set for the "I/O Interrupt" Type and "%AQ0003" as the Trigger.

#### *Fault Reporting and Interrupts*

These modules have separate enable/disable options for Diagnostic Reporting and Interrupts. Normally, disabling a diagnostic (such as Low/High Alarm or Over/Under range) in the configuration means that its diagnostic bit is never set. However, if interrupts are enabled for a condition and that interrupt occurs, the diagnostic bit for that condition is also set during the I/O Interrupt block logic execution. The next PLC input scan always clears this interrupt status bit back to 0, because Diagnostic Reporting has it disabled.

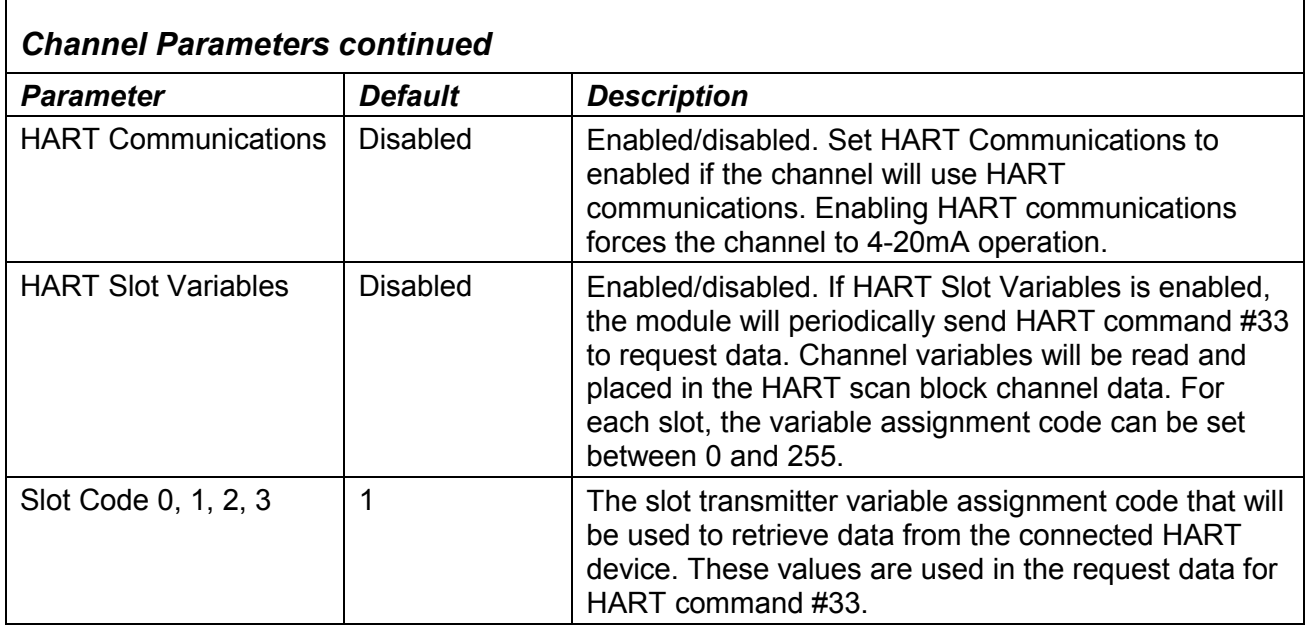

## *Output Module Data Formats*

This section explains how the module uses separate reference areas that can be assigned during module configuration:

*11*

- Output Value Reference Data, required memory for the analog output channel values.
- Output Channel Diagnostic Reference Data, optional memory for channel faults and alarms.
- *Module Status Reference Data, optional memory for general module status data.*

In addition, during configuration, optional *HART Reference Data,* memory can be assigned. See the section "HART Reference Data" later in this chapter for details.

#### *Output Value Reference Data*

The module receives its channel data from its configured output words, beginning at its assigned *Outputs Reference Address*. Each channel occupies 2 words, whether the channel is used or not:

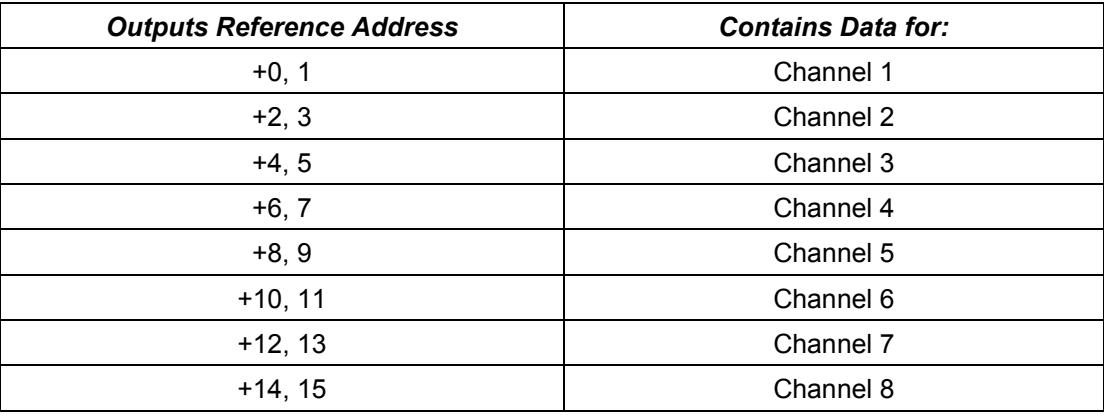

Depending on its configured Channel Value Format, each enabled channel output reference location is read as a 32-bit floating point or 16-bit integer value.

In the 16-bit integer mode, low word of the 32-bit channel data area contains the 16-bit integer channel value. The high word (upper 16-bits) of the 32-bits is ignored. The full range of the 16 bit integer is a signed decimal value from +32767 to –32768.

Because the channel reference location is 32 bits, it is possible for the application program to write 32-bit signed decimal values to the output reference. However, the program logic must restrict the magnitude of the value to the range +32767 to –32768. Exceeding this range will result in misinterpretation of the sign bit, and incorrect output channel operation.

#### *Output Channel Diagnostic Reference Data*

The module can optionally be configured to report channel diagnostics status data to the CPU. The CPU stores this data at the module's configured *Diagnostic Reference Address*. Use of this feature is optional.

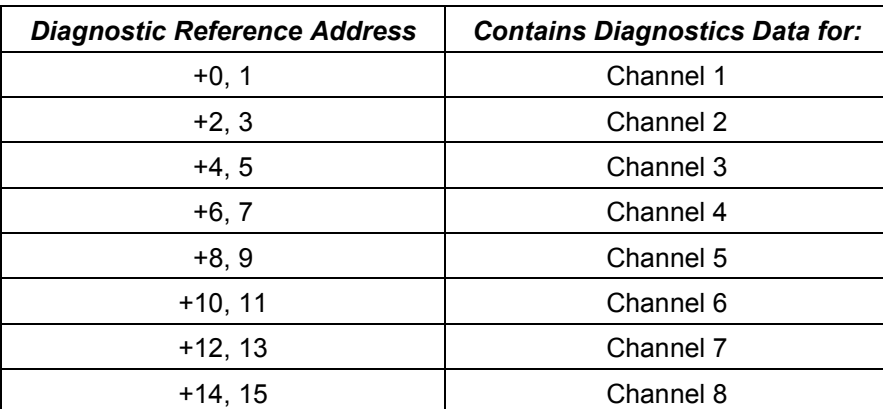

The diagnostics data each channel occupies 2 words (whether the channel is used or not):

When a diagnostic bit equals 1, the alarm or fault condition is present on the channel. When a bit equals 0 the alarm or fault condition is either not present or detection is not enabled in the configuration for that channel.

For each channel, the format of this data is:

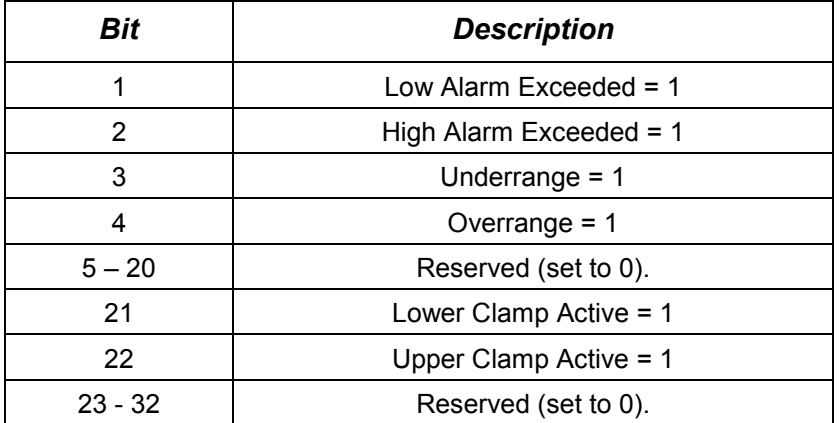

## *Module Status Reference Data*

The module can also optionally be configured to return 4 bits of module status data to the CPU. The CPU stores this data in the module's 32-bit configured *Module Status Data reference* area.

*11*

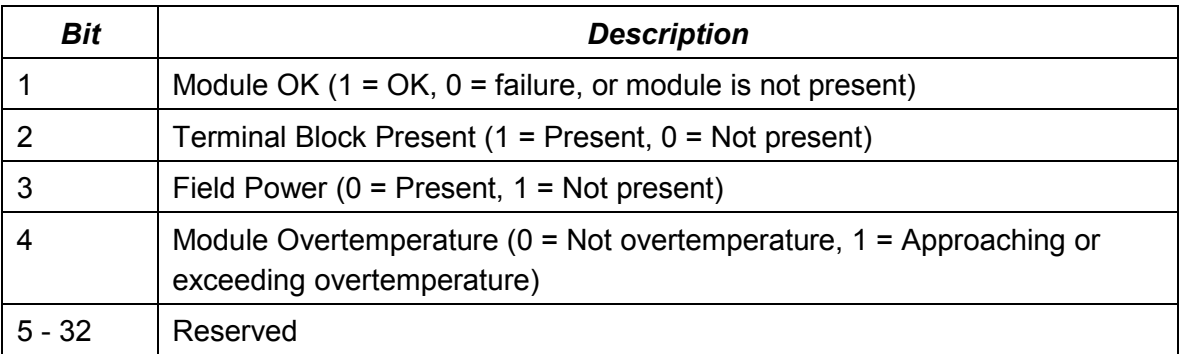

#### *Terminal Block Detection*

The module automatically checks for the presence of a Terminal Block. The module's TB LED indicates the state of the terminal block. It is green when the Terminal Block is present or red if it is not.

Faults are automatically logged in the CPU's I/O Fault table when the terminal block is inserted or removed from a configured module in the system. The fault type is Field Fault and the fault description indicates whether the fault is a "Loss of terminal block" or an "Addition of terminal block". If a Terminal Block is not present while a configuration is being stored, a "Loss of terminal block" fault is logged.

Bit 2 of the Module Status Reference indicates the status of the terminal block. To enable Module Status reporting, the Module Status Reference must be configured. During operation, the PLC must be in an I/O Enabled mode for the current Module Status to be scanned and updated in reference memory.

## *Field Wiring: IC695ALG728*

The table below lists wiring connections for the module. There are no shield terminals. For shielding, tie cable shields to the ground bar along the bottom of the backplane. M3 tapped holes are provide in the ground bar for this purpose.

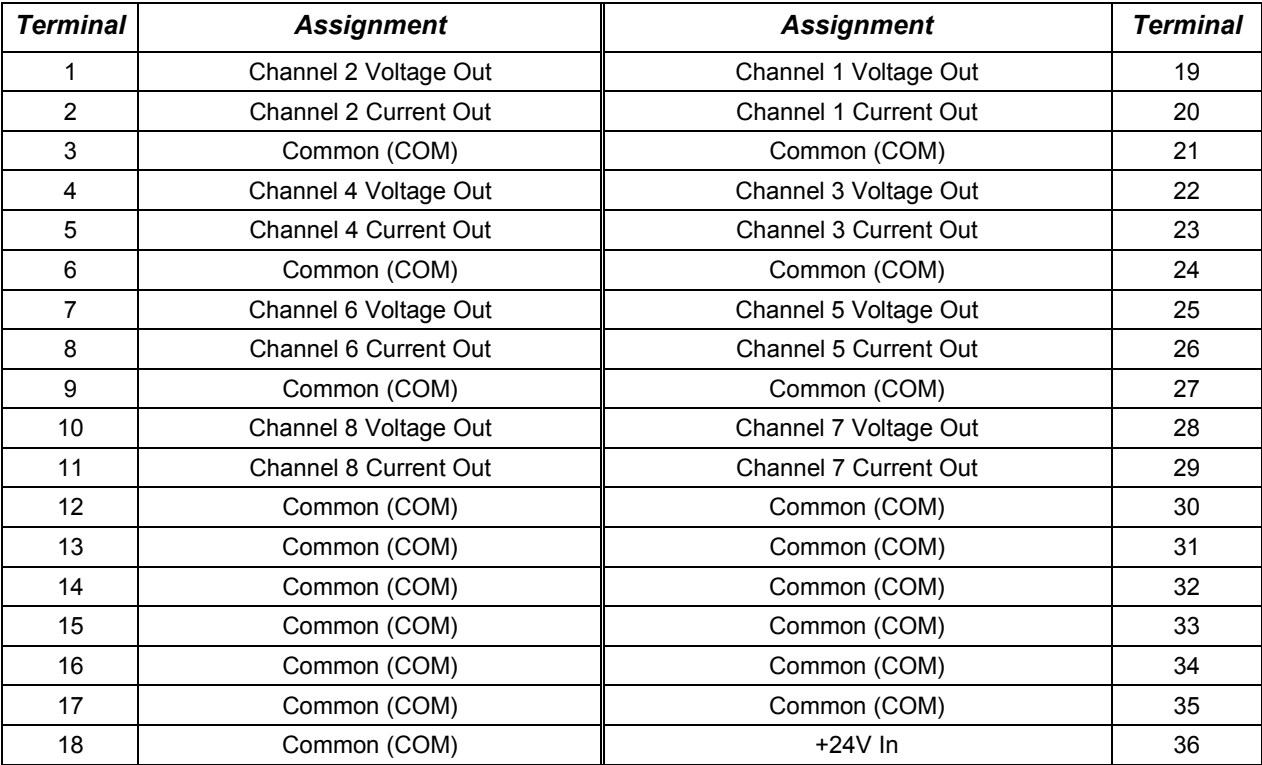

Each channel can be individually-configured to operate as a voltage output or a current output, not both simultaneously. All the common terminals are connected together internally. so any common terminal can be used for the negative lead of the external power supply.

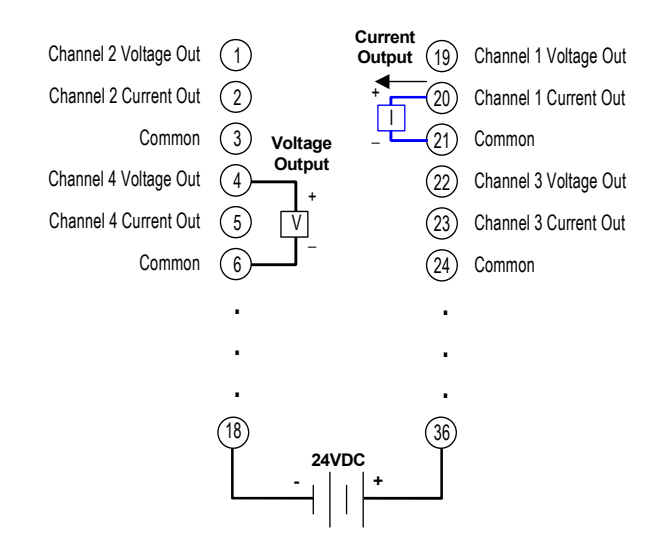

## *HART Device ConnectionsError! Bookmark not defined.*

Example connections for 2-wire transmitters are shown below.

#### *Connecting a HART Output Device*

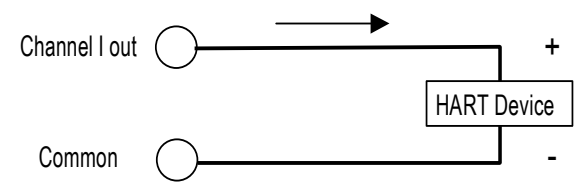

*11*

#### *Connecting a HART Input Transmitter to an Output Channel*

In this type of application, the HART output module, IC695ALG728, cannot read the analog current level from the HART device. However, the module can communicate with the HART signal. There is no analog input to the module.

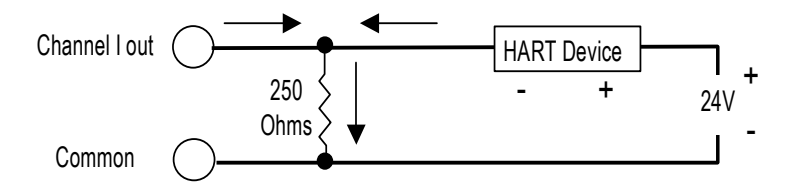

## *HART Reference Data*

If *HART Data Scan Control* is configured as "Dynamic Data Only" or "All Data", the CPU automatically scans the HART data listed on the next page into the module's configured *HART Data Reference Addres*s. The data length depends on whether All Data or Dynamic Data is selected.

This data includes response data associated with several HART Pass-Thru Commands. The module stores this data, and then passes it to the CPU either in the automatic HART data scan described above, or in response to function blocks in the application program.

Note that invalid or uninitialized REAL (floating point) data will be set to NaN (Not-A-Number).

## *HART Status Data*

In addition to the HART Reference Data, the module reports the status of HART communications in its configured HART Status Reference Address. The length of this data is 4 words / 64 bits:

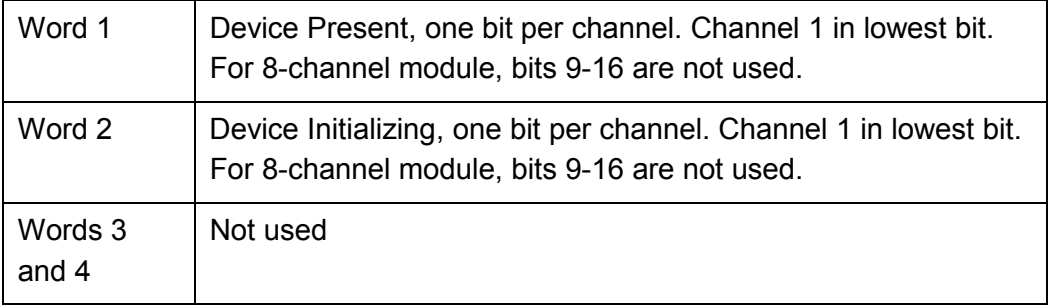

## *HART Data Format*

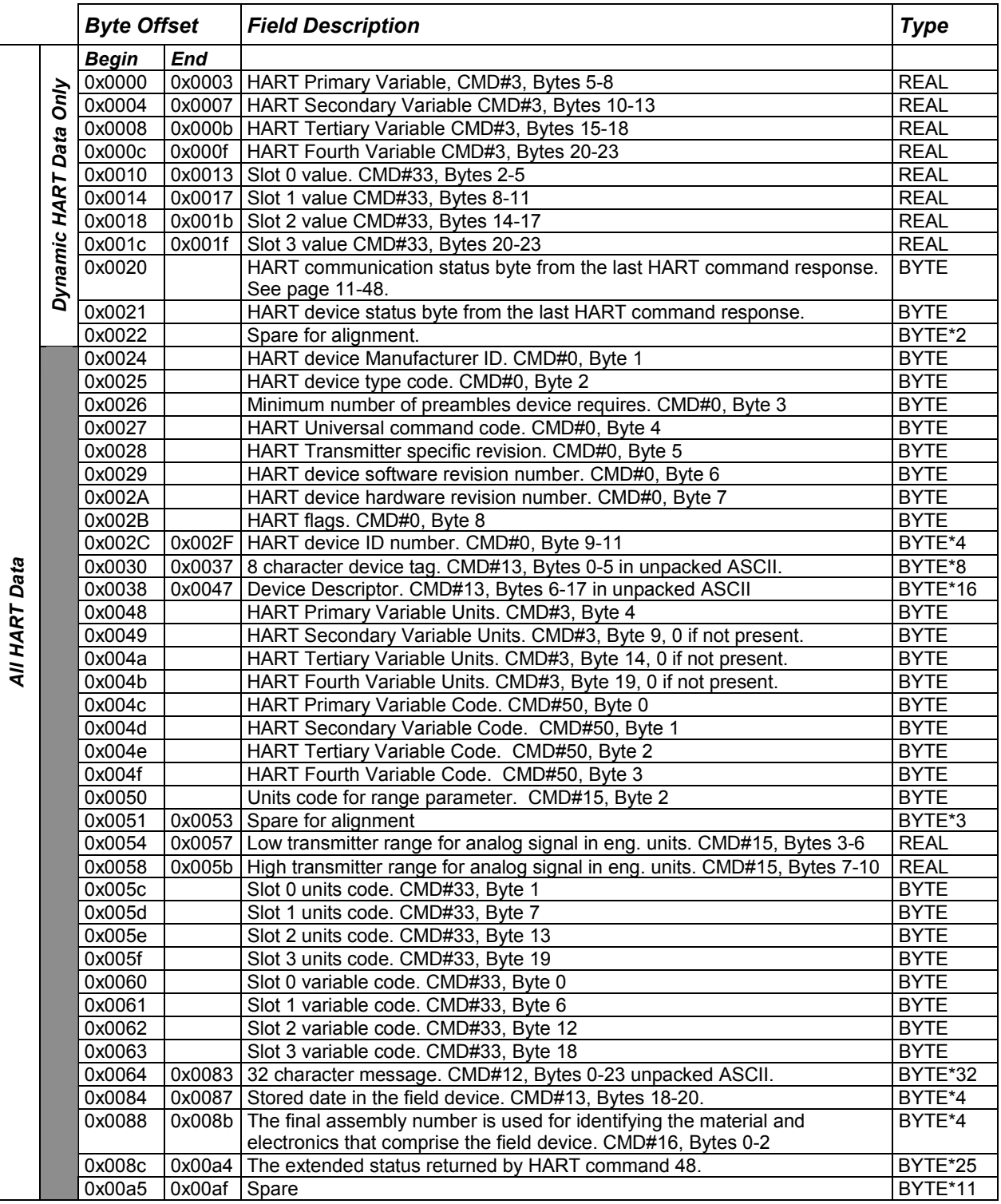

*11*

## *COMMREQs for HART Modules*

Two Communication Request (COMMREQ) functions can be used in the application program to communicate with RX3i HART modules.

COMMREQ 1, Get HART Device Information, reads

COMMREQ 2, Send HART Pass-Thru Command

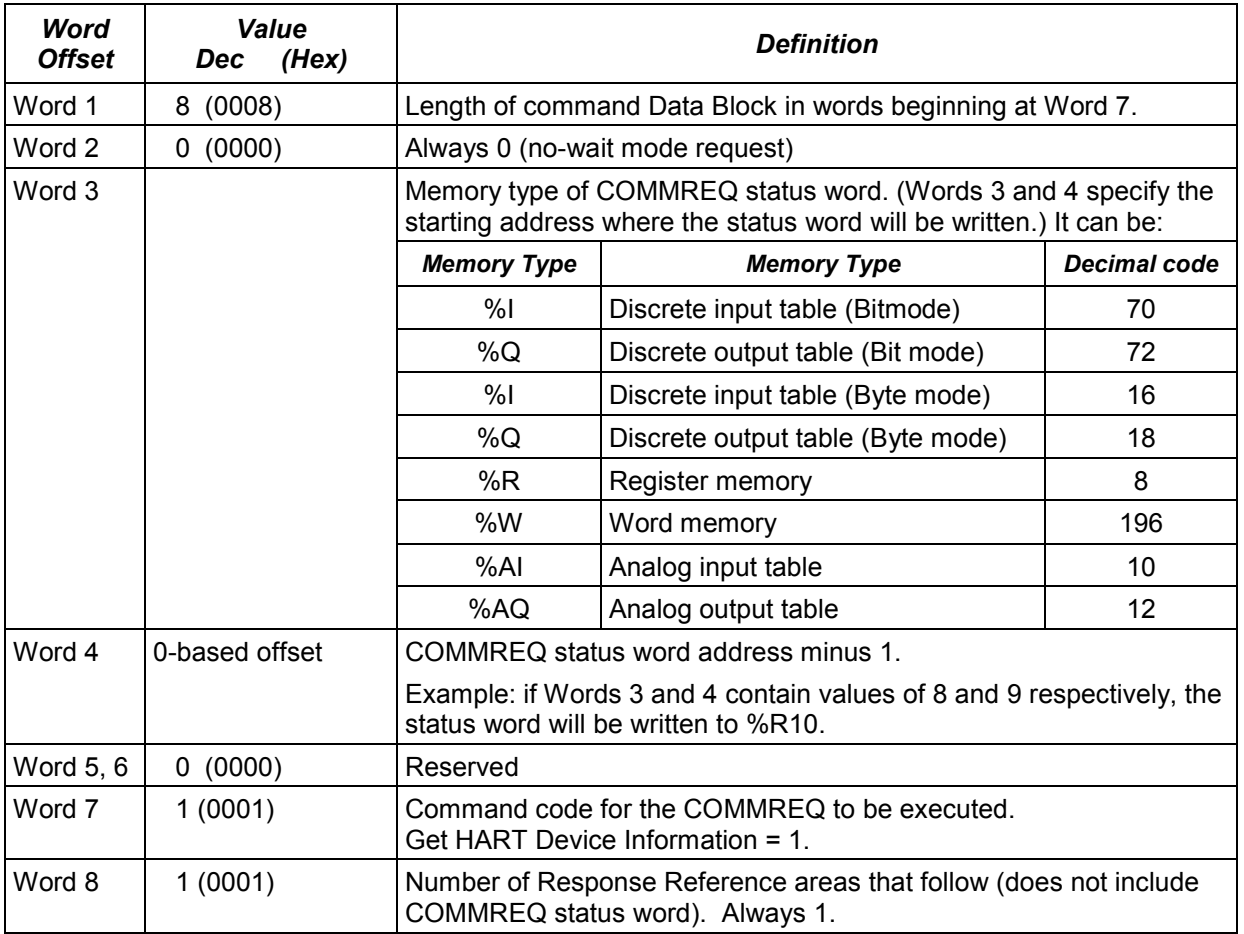

## *Get HART Device Information, COMMREQ 1 Command Block*

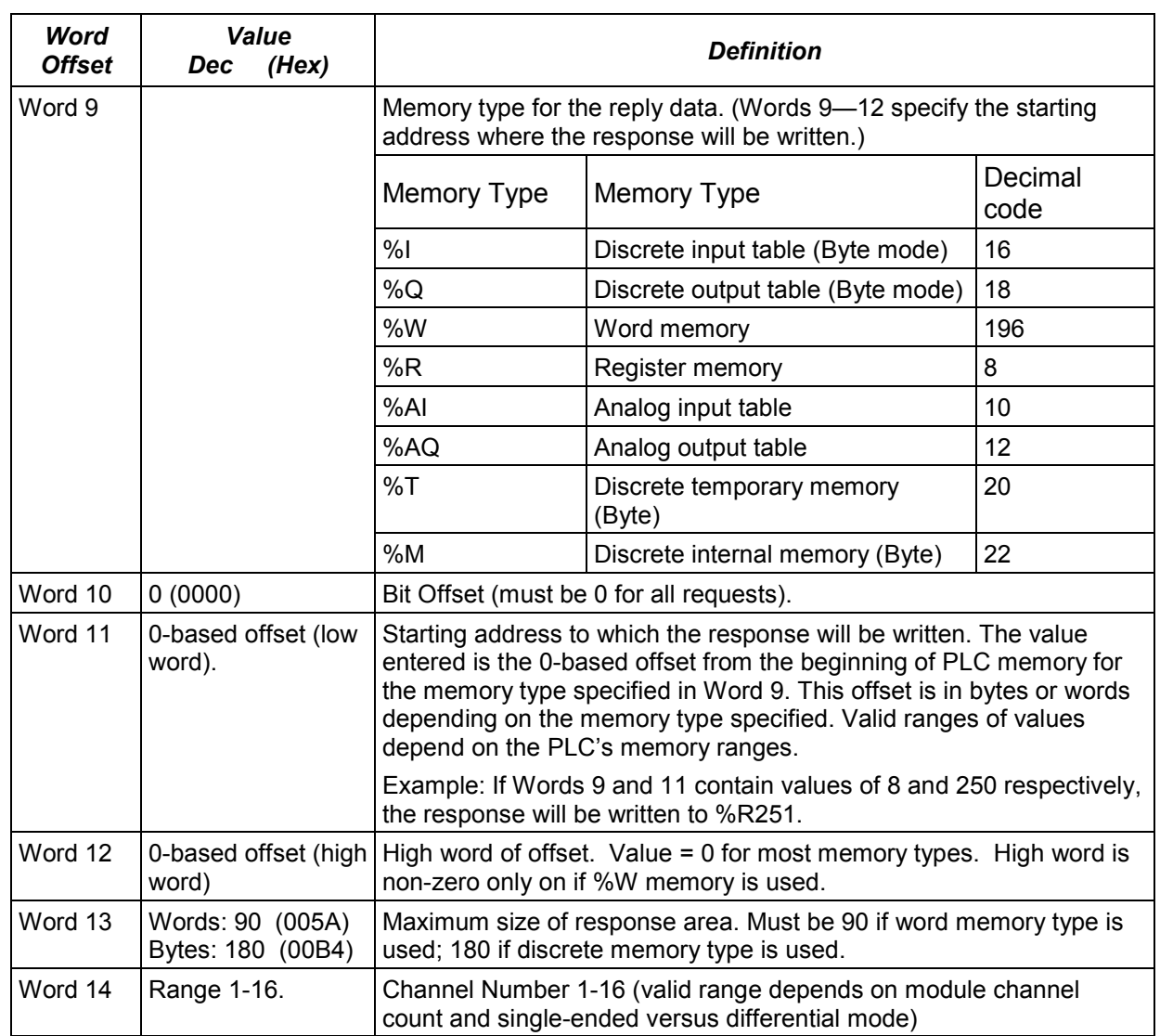

## *COMMREQ Status Word*

*11*

The COMMREQ status word for the Get HART Device Information command is shown below.

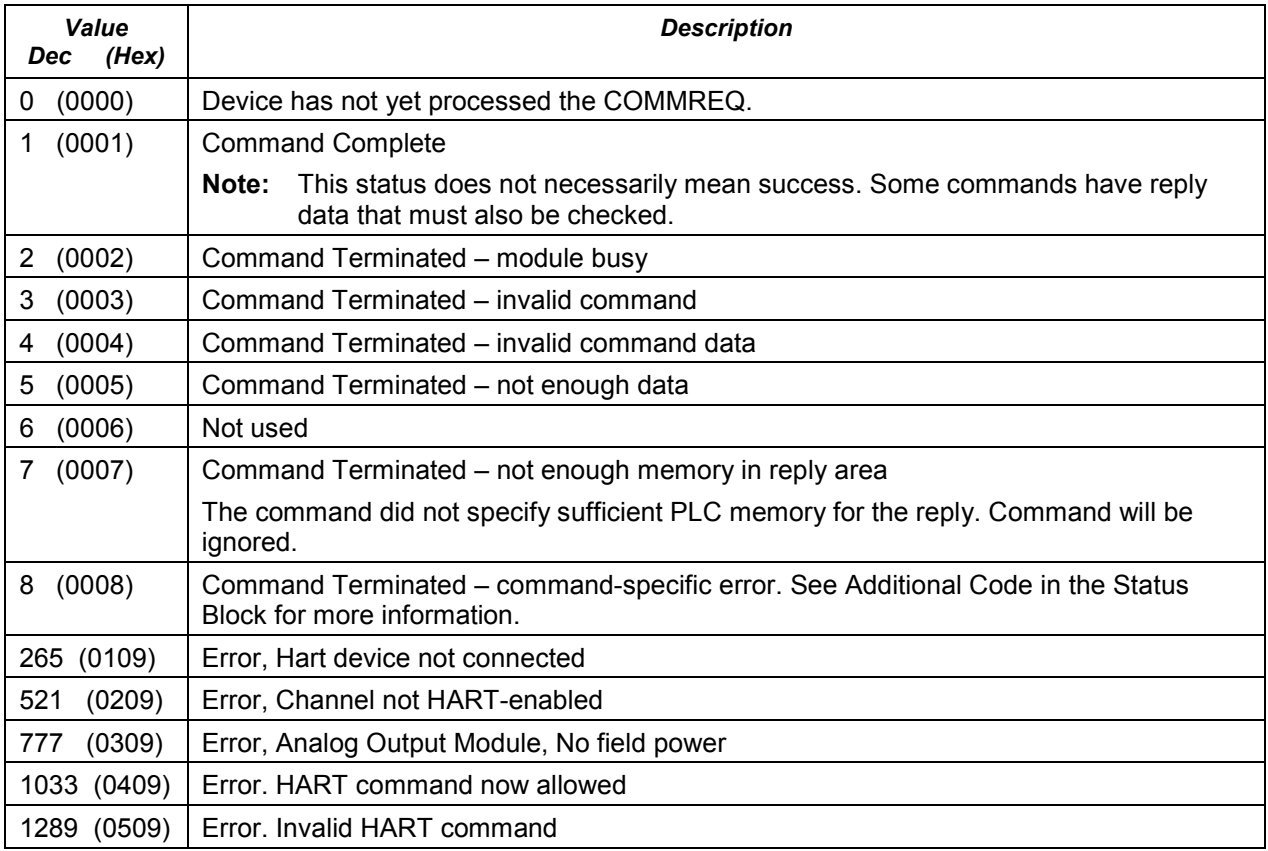

## *Get HART Device Information, COMMREQ 1: Reply Data Format*

The response to a Get HART Device Information COMMREQ is written to the PLC memory location specified in words 9-12 of the COMMREQ.

*11*

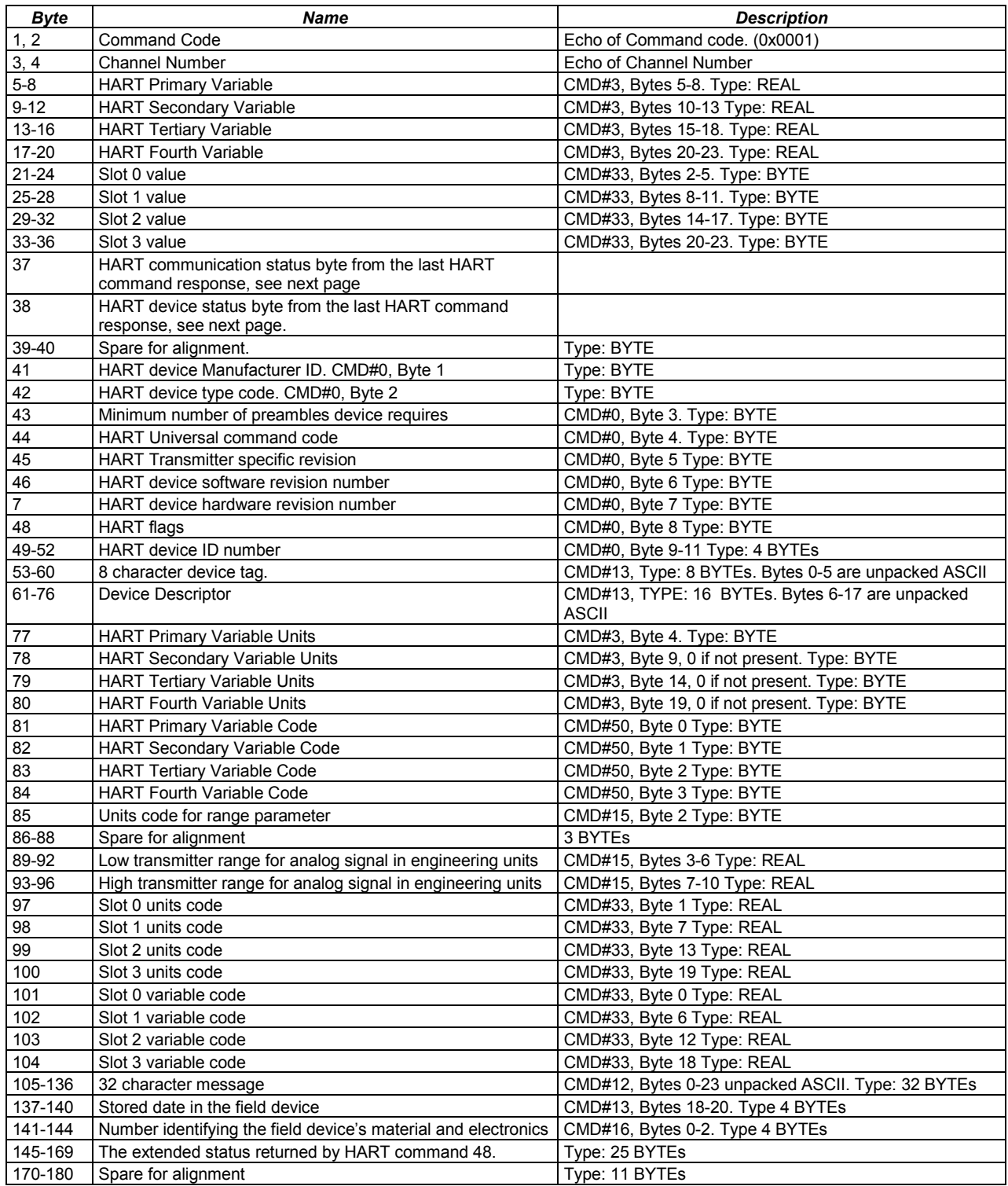

The HART module automatically uses several HART Pass-thru commands as described earlier in this chapter, In addition, the application program can use the Send HART Pass-Thru Command (COMMREQ 2) to send HART Pass-Thru commands to an RX3i HART module. The HART module stores the data returned by the command in its on-board memory. This data can then be scanned automatically by the CPU or read as needed from the application program.

A list of Pass-Thru commands is included in this section. The RX3i HART module then passes the command to the intended HART input or output device. Responses to HART Pass-Thru commands are available to the application program in the COMMREQ replies.

The Send HART Pass-Thru Command COMMREQ automatically fills in the Start Character, Address, Byte Count, Status, and the checksum. The RX3i HART module waits until the data from the HART device is available before it replies to this command, so the application program does not have to query the module for the response. The application program must check the COMMREQ Status word to determine when the reply data is available. The reply is returned between 750mS and 8 seconds later. The reply time depends on the number of channels enabled, the pass thru rate selected, and whether other pass-thru operations are occurring at the same time.

Only one application program Pass-Thru command per channel is allowed at a time. If another request is made on a channel that has a Pass-Thru in-progress, the module returns a COMMREQ Status Word = 0x0002 (module busy).

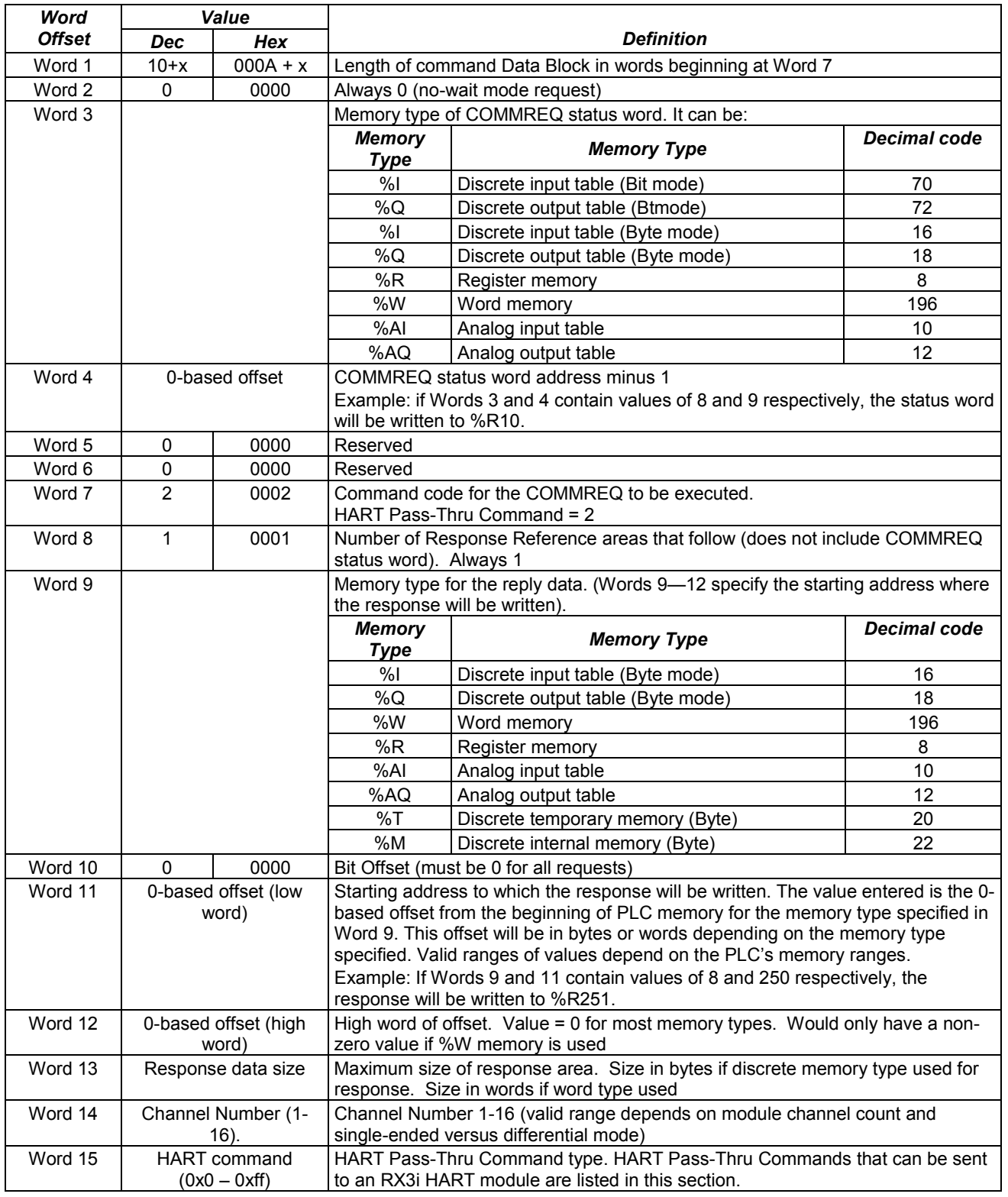

## *HART Pass-Thru Command Block, COMMREQ 2*

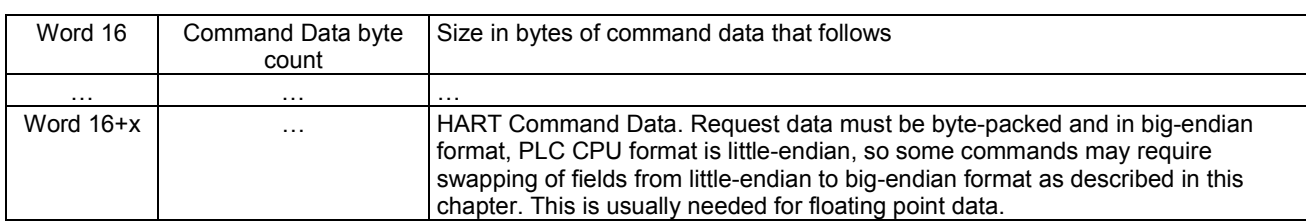

#### *HART Pass-Thru Reply Data Format*

*11*

The RX3i HART module returns the response data below to the CPU memory location specified by words 9-12 of the COMMREQ. Data beginning at Word 7 of the reply is byte-packed and in big-endian format. PLC CPU format is little-endian, so some commands may require swapping of fields from big-endian to little-endian format as described in this chapter. This is usually needed for floating point data.

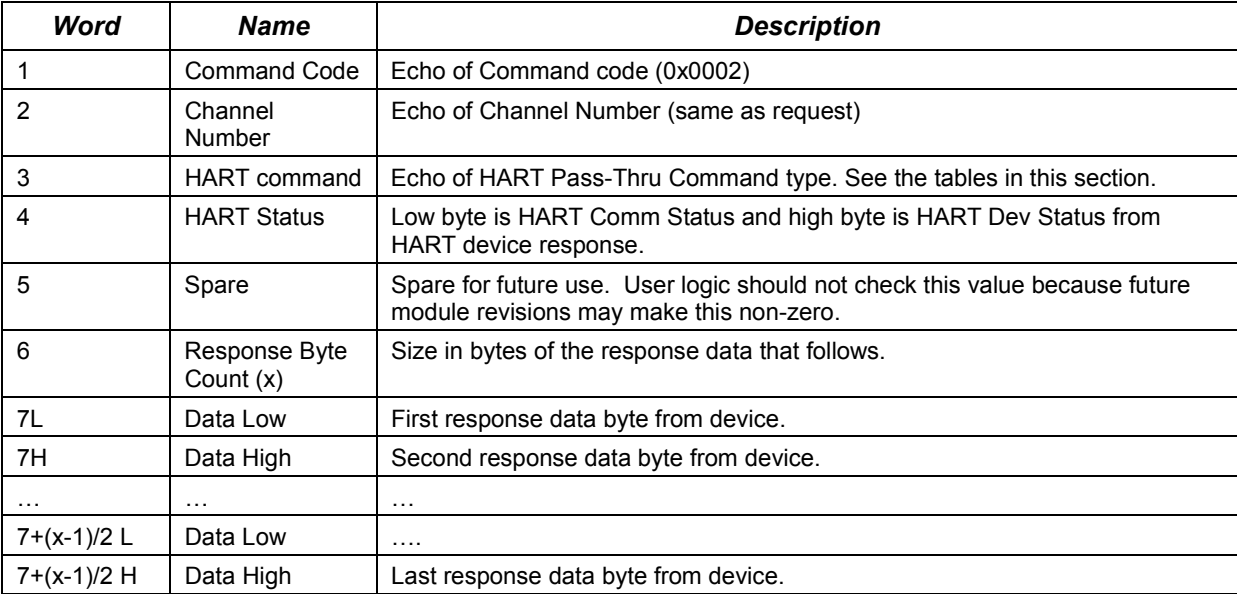

## *COMMREQ Status Word*

The following table defines the values that can be returned in the COMMREQ status word.

*11*

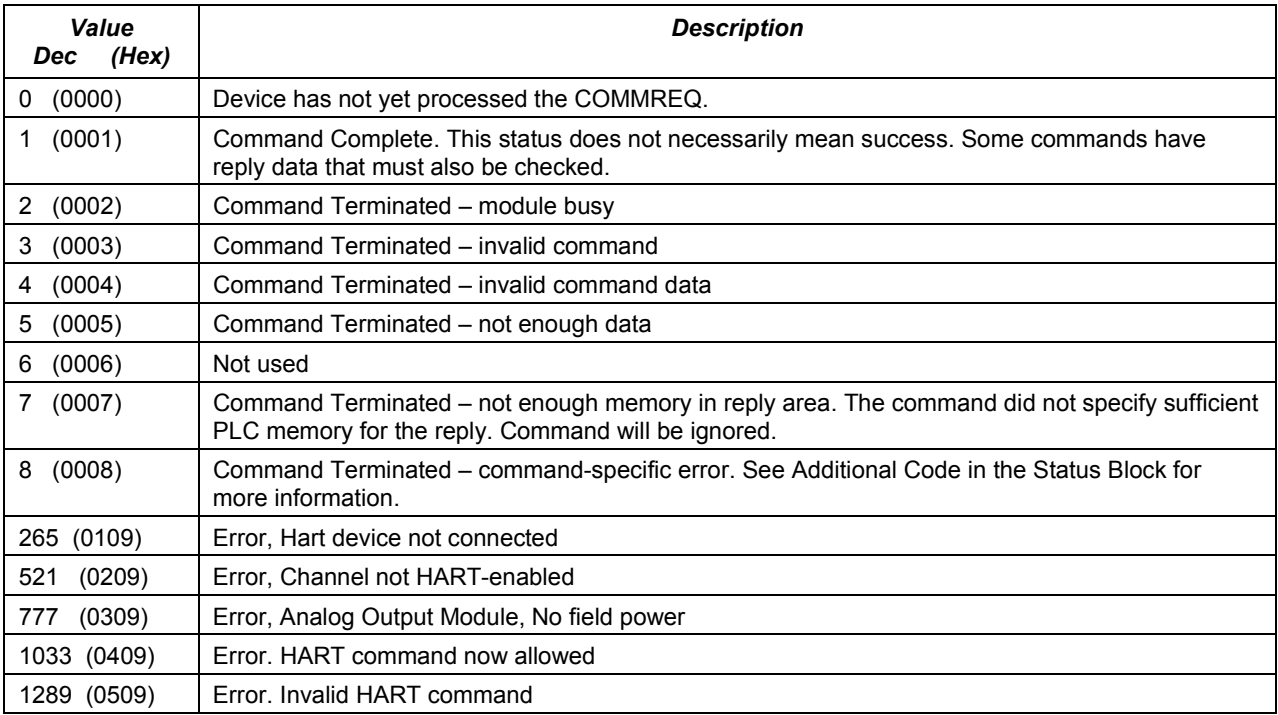

This status information relates to the execution of the COMMREQ function, not to the status of the HART communications. HART communications status is provided in the response data, as shown previously in this section.

## *HART Pass-Thru Commands and Command Codes for RX3i Modules*

Within a HART command, data can be represented as integers, floating point numbers, ASCII text strings, or enumerated item lists. Unmarked data types are 8-, 16, or 24-bit integers (including code values)

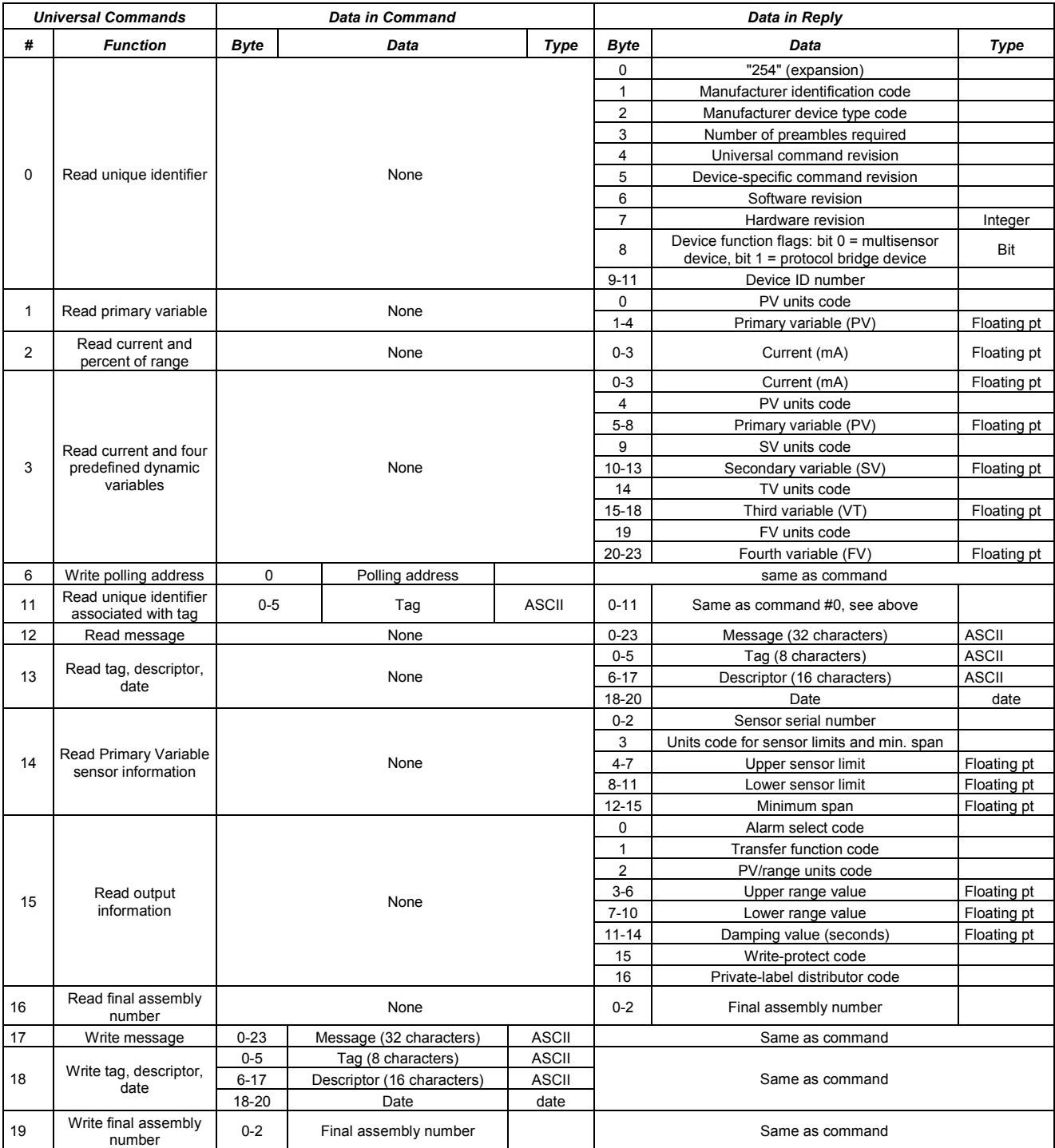

Among the common-practice commands listed below, commands #60 and #62 through #70 are used to configure and control the multiple outputs generated by some multivariable transmitters. Such multiple outputs are numbered 1 to 4, corresponding to the HART dynamic variables: PV (primary variable), SV (secondary variable), TV (third variable) and FV (fourth variable).

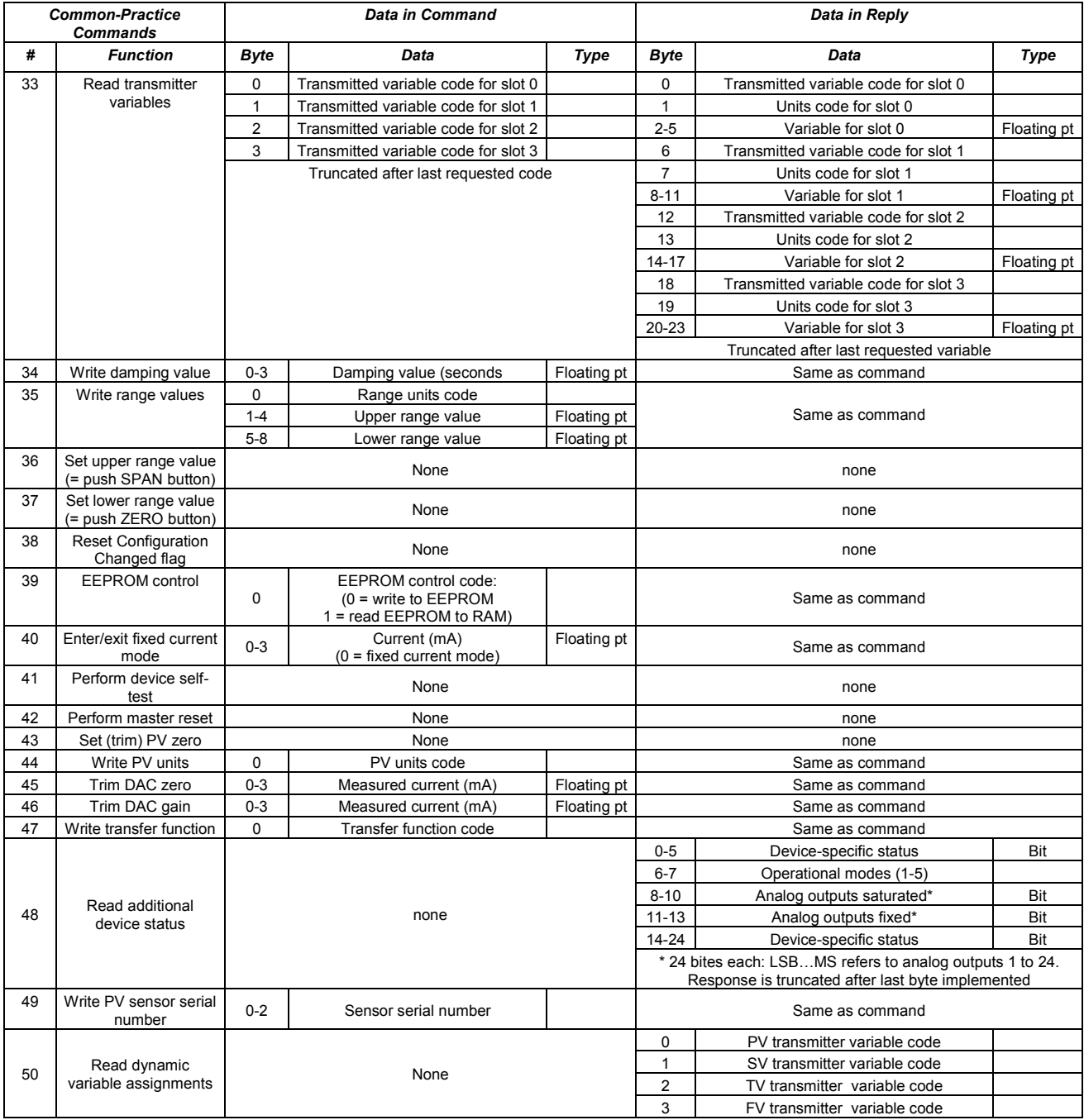

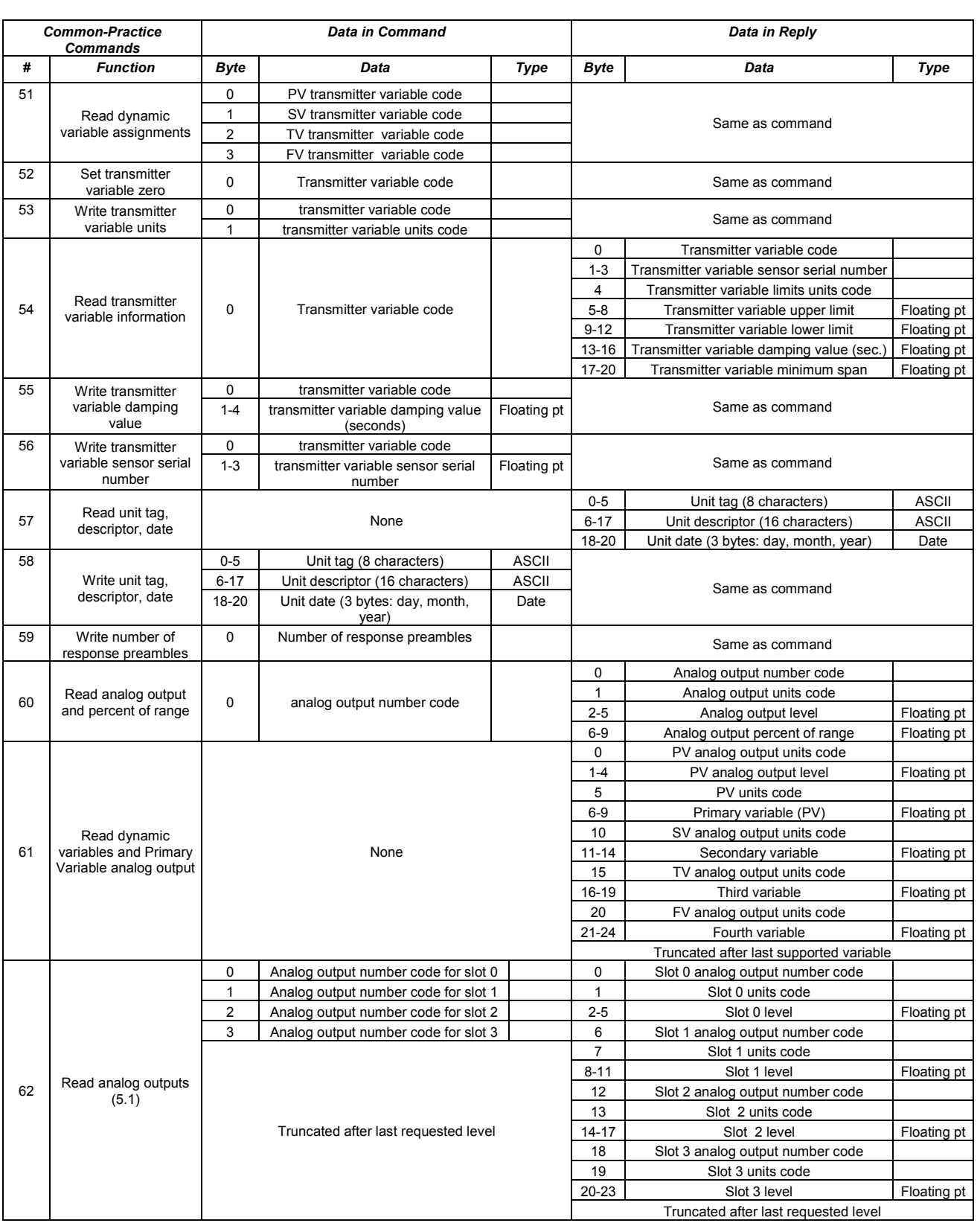

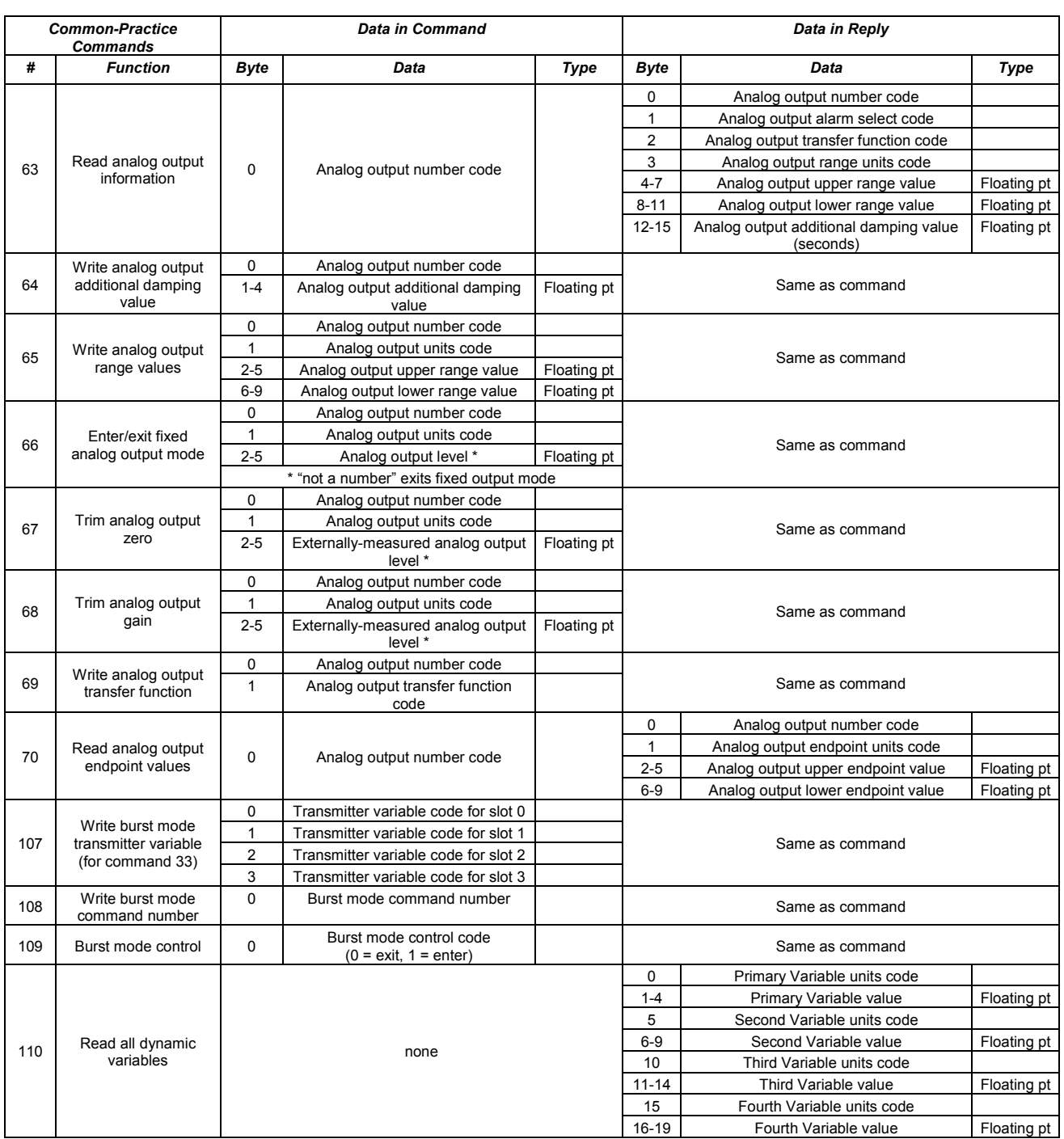

*11*

Each message from a field slave device includes two bytes of status information, which is also referred to as the "response code". The format of the HART communications status data is shown in this section.

## *Response Data with Command Response = 1*

If the Most Significant Bit of the first byte is 1 (Communications Error), an error has occurred in the outgoing HART communication. The rest of the bits individually indicate one or more error conditions:

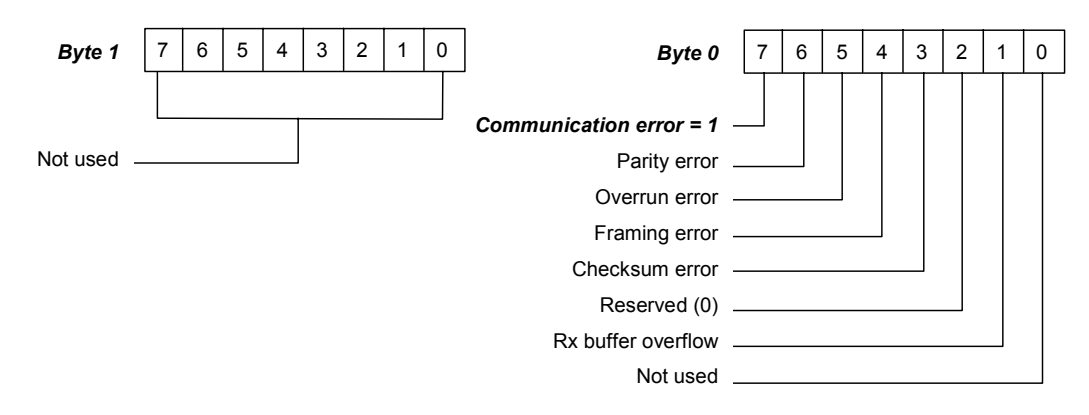

Error conditions include parity and overrun errors. In addition, a field device will report an overflow of its receive buffer, and any discrepancy between the message content and the received checksum.

#### *Response Data with Command Response = 0*

If the Most Significant Bit of the first byte is 0 (Command Response), the outgoing HART communications completed normally. The first byte then contains an integer value (the Command Response code) with the command status. The second byte contains the field device status, indicating the operational state of the slave device:

*11*

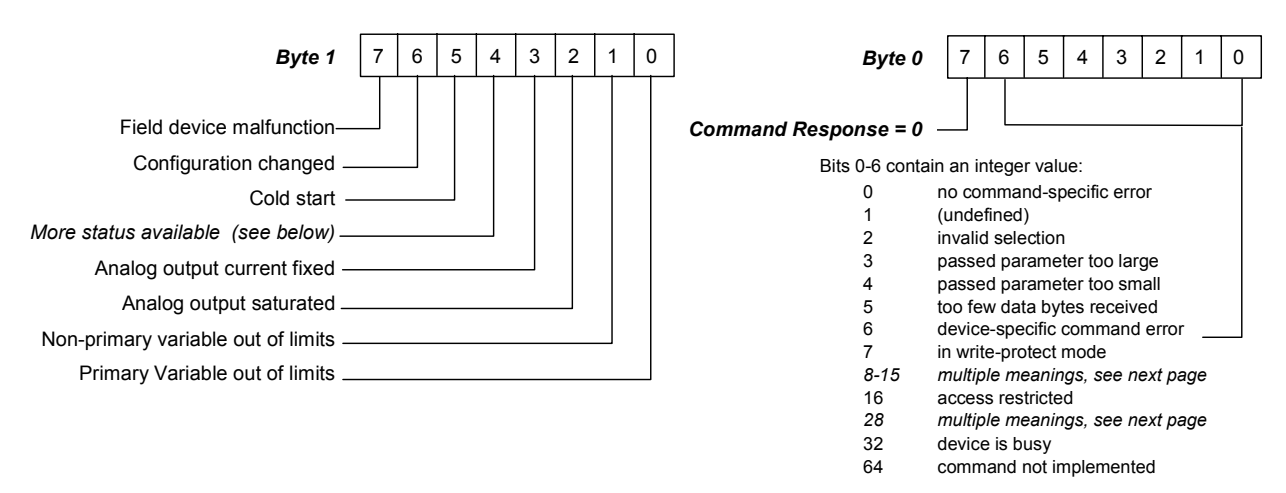

#### *Field Device Status Codes*

The Field Device Status codes in the second byte are explained below.

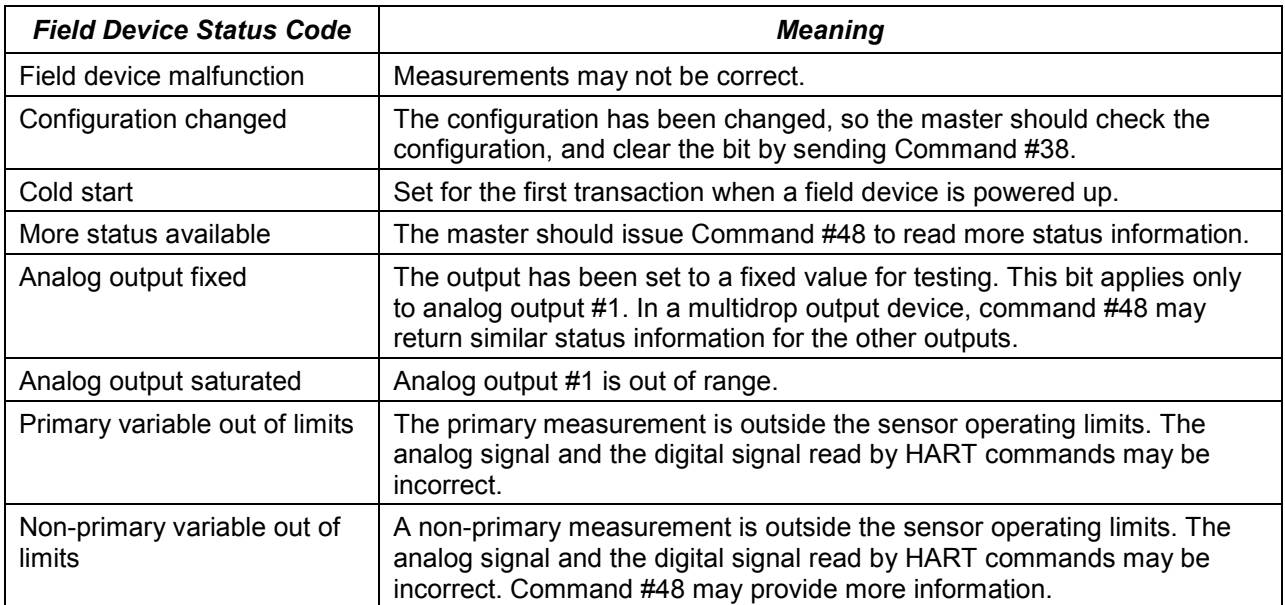

## *Command Codes with Multiple Meanings*

The interpretation of Command Codes 8-15 and 28 in the first Command Response byte depends on the command that was issued.

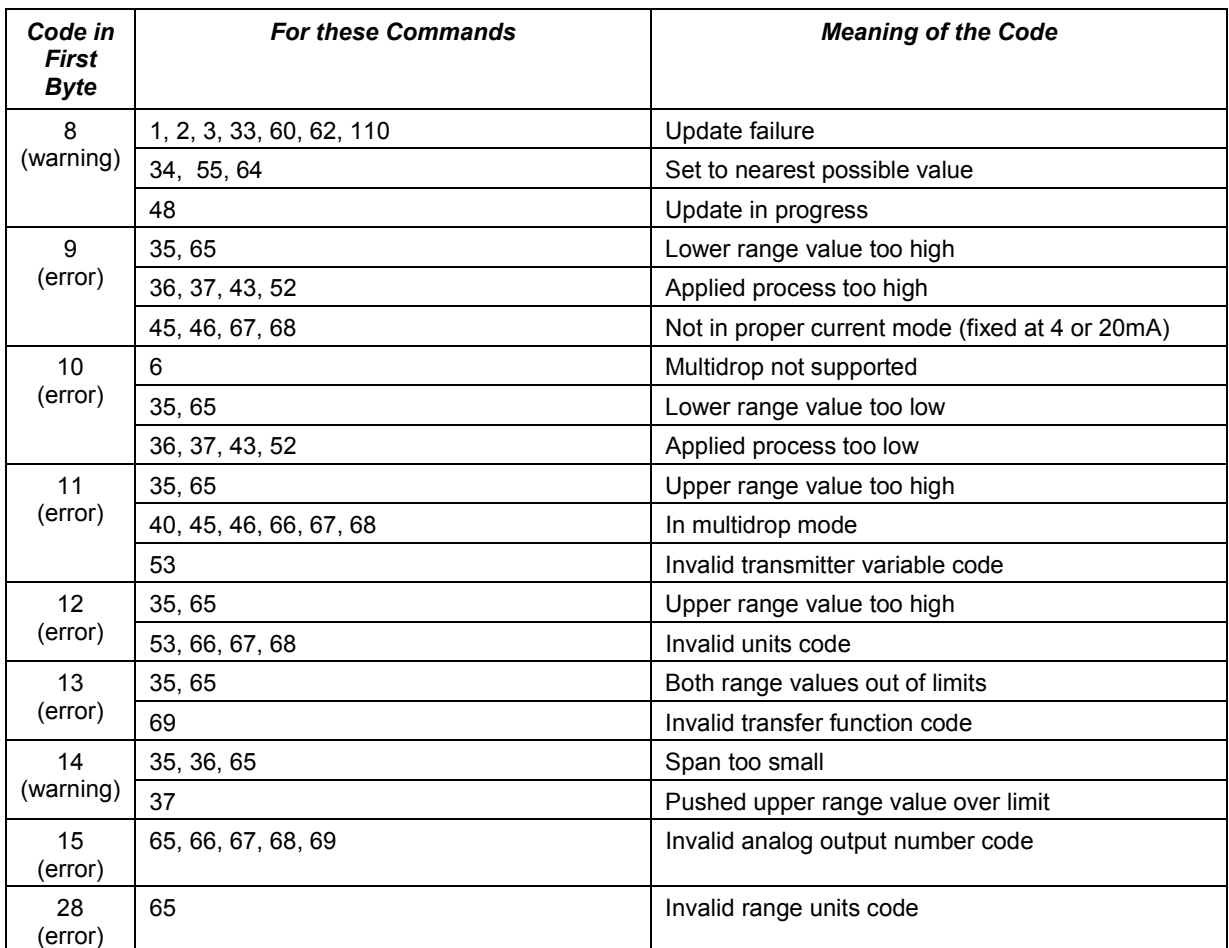

## *Function Blocks to Read HART Data*

Proficy Machine Edition release 5.5 includes two custom HART function blocks for use in ladder logic application programs. These function blocks can be used to assign variable names to HART data inputs or on HART Get Device Information response data, beginning at word 3.

*11*

- DYN\_HART\_STRUCT interprets the first 36 bytes of the HART data map for a channel. This function block reads on demand the same data that would be automatically scanned if the module were configured for *HART Data Scan Control* set to "Dynamic Data".
- ALL\_HART\_STRUCT interprets the entire HART data for a channel, including the data interpreted by the DYN\_HART\_STRUCT function block. This function block reads on demand the same data that would be automatically scanned if the module were configured for *HART Data Scan Control* set to "All Data".

Instead of being read into an assigned CPU reference address, the data read by these Function Blocks is placed into a reference address that is defined by the Function Block.

The HART function blocks are located in the Toolchest under the folder "HART Utilities". To create an instance of one of these function blocks, drag and drop the desired function from the Toolchest folder into LD logic.

## *DYN\_HART\_STRUCT*

The DYN\_HART\_STRUCT function block interprets the first 36 bytes on the data (offsets 0x0000 to 0x0023) of the HART data map for a channel. See the example in this section. Use of this function block is not required. It only provides a mechanism to assign variable names to the HART data,

When the DYN\_HART\_STRUCT function executes (receives power flow), each of the HART variables in reference memory is assigned to DYN\_HART\_STRUCT instance variables. The instance variable names closely match the names listed in the table, The instance variables can be used as input to other functions, or for debugging purposes. The entire instance can be added to a Data Watch window so that HART data is easily viewed.

The instance data variables are only updated when the function block receives power flow. An instance of the function block is needed for each HART channel on which automatic assignment is desired.

Parameter types:

IN - Type = WORD, Length = 18, Pass-by = Reference

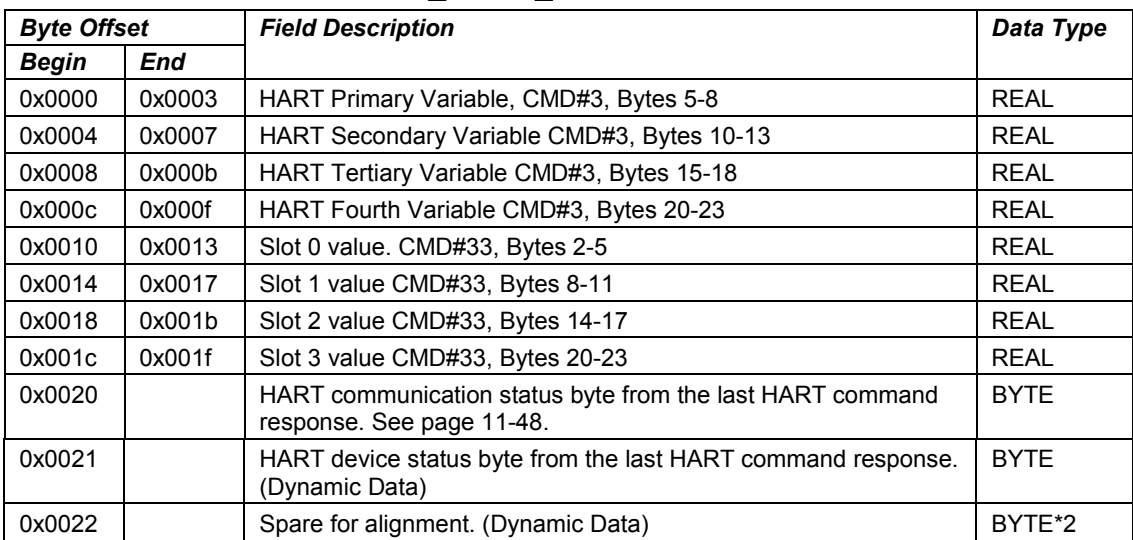

#### *Data Obtained with the DYN\_HART\_STRUCT Function Block*

## *ALL\_HART\_STRUCT*

The ALL\_HART\_STRUCT function block interprets the entire HART data map for a channel. This is the same data obtained by the DYN\_HART\_STRUCT block, plus the additional data shown below.

*11*

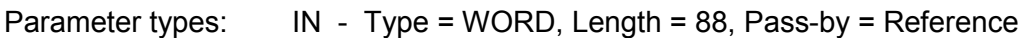

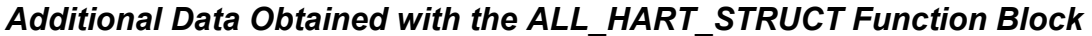

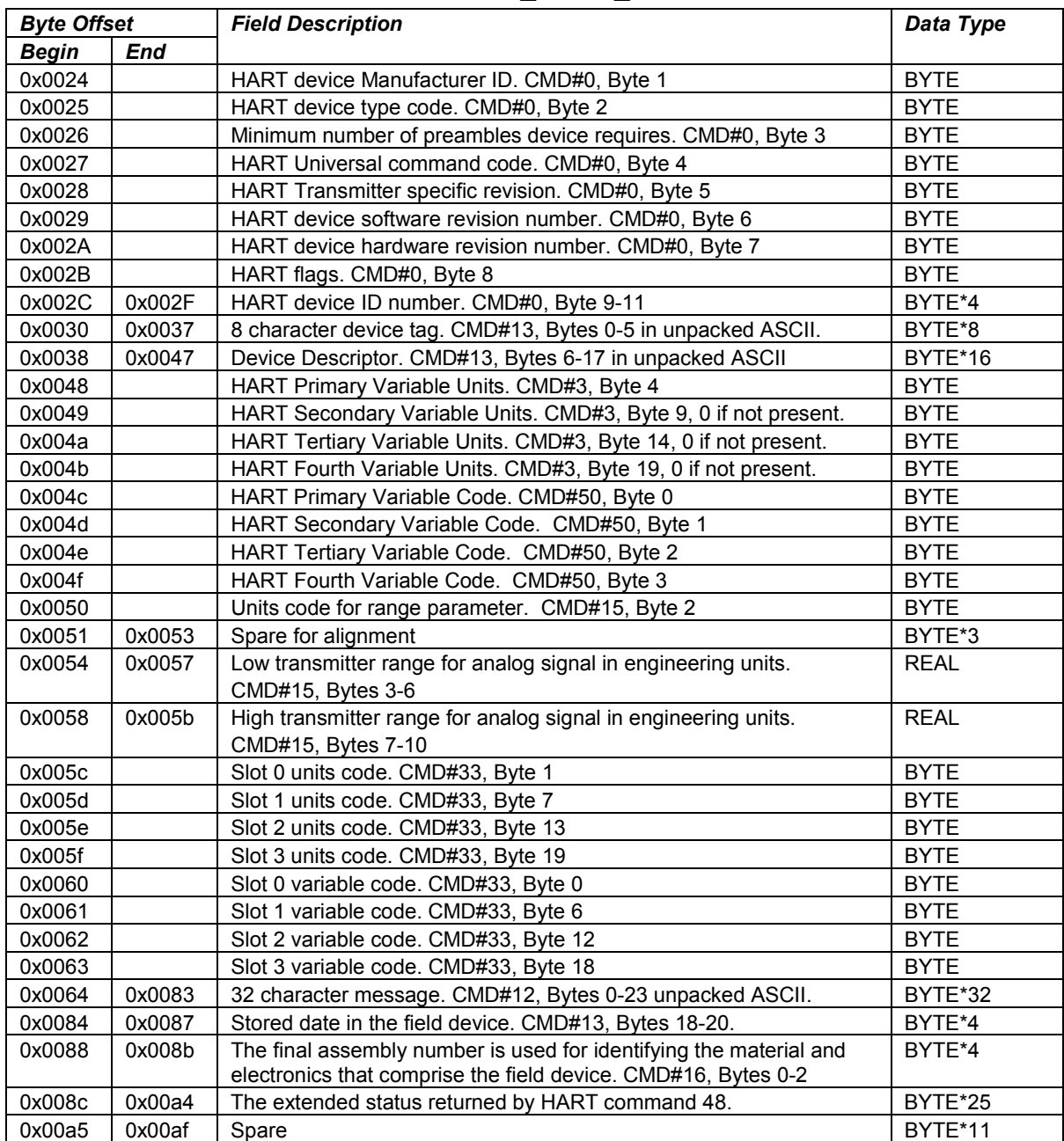

## *Example 1: ALL\_HART\_STRUCT and DYN\_HART\_STRUCT*

This example uses the following HART module hardware configuration parameters:

- HART Data Scan Control is set to: All Data
- HART Data Reference Address is configured as: %AI1001

The example shows ALL\_HART\_STRUCT for channels 1 and 2 on a HART module, and DYN\_HART\_STRUCT for channels 3 and 4 on the same module. The math function blocks in the example show how the structure instance variables can be used on the HART data.

When using either ALL\_HART\_STRUCT or DYN\_HART\_STRUCT, the instance data should be made global. This is done by adding ",g" to the end of the instance name when it is created (for example, "ch1,g" creates a global instance named "ch1"). If the instance data is not global, the instance can only be used in the program block where the ALL\_HART\_STRUCT or DYN\_HART\_STRUCT function block is executed.

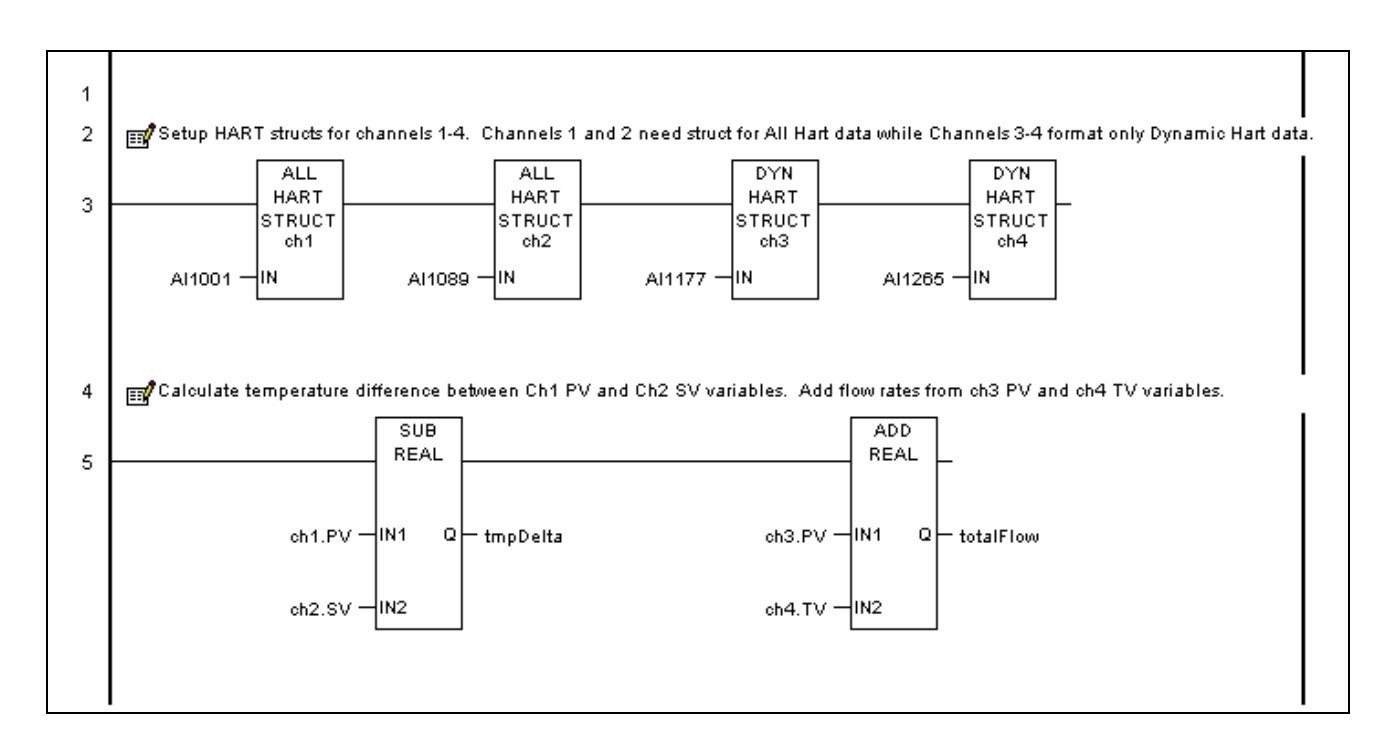

## *Converting HART Data to / from RX3i Format*

When using HART Pass-Thru COMMREQ (command 2) only, HART data must be both bytepacked and in big-endian format as defined by the HART Specification. Because PACSystems CPUs use little-endian format, floating point values and ASCII data must be reformatted by the program logic.

*11*

Note that this conversion is not required when using COMMREQ 1 or for HART data that is automatically scanned.

Two function blocks in the Proficy Machine Edition release 5.5 toolchest can be used to pack/unpack HART ASCII data:

- **EXECUTE PACK prepares ASCII data before sending it to a HART module.**
- **EXECTI\_UNPACK can be used to unpack ASCII characters returned by a HART device.**

These are described in the next section.

## *Converting Floating Point Data (Endian Flip)*

Floating point values that begin at word 17 of a Pass-Thru Request must converted TO bigendian format. Floating point values that begin at word 7 of the reply must converted FROM big-endian format.

The basic procedure is to pass any HART float values through the SWAP DWORD (size  $= 1$ ) and SWAP\_WORD (size = 2) functions, as shown below. This swaps the words within the float dword, and swaps the bytes within the two float words. In this example shows how to format floating point data prior to sending HART command 34, "Write Damping Value".

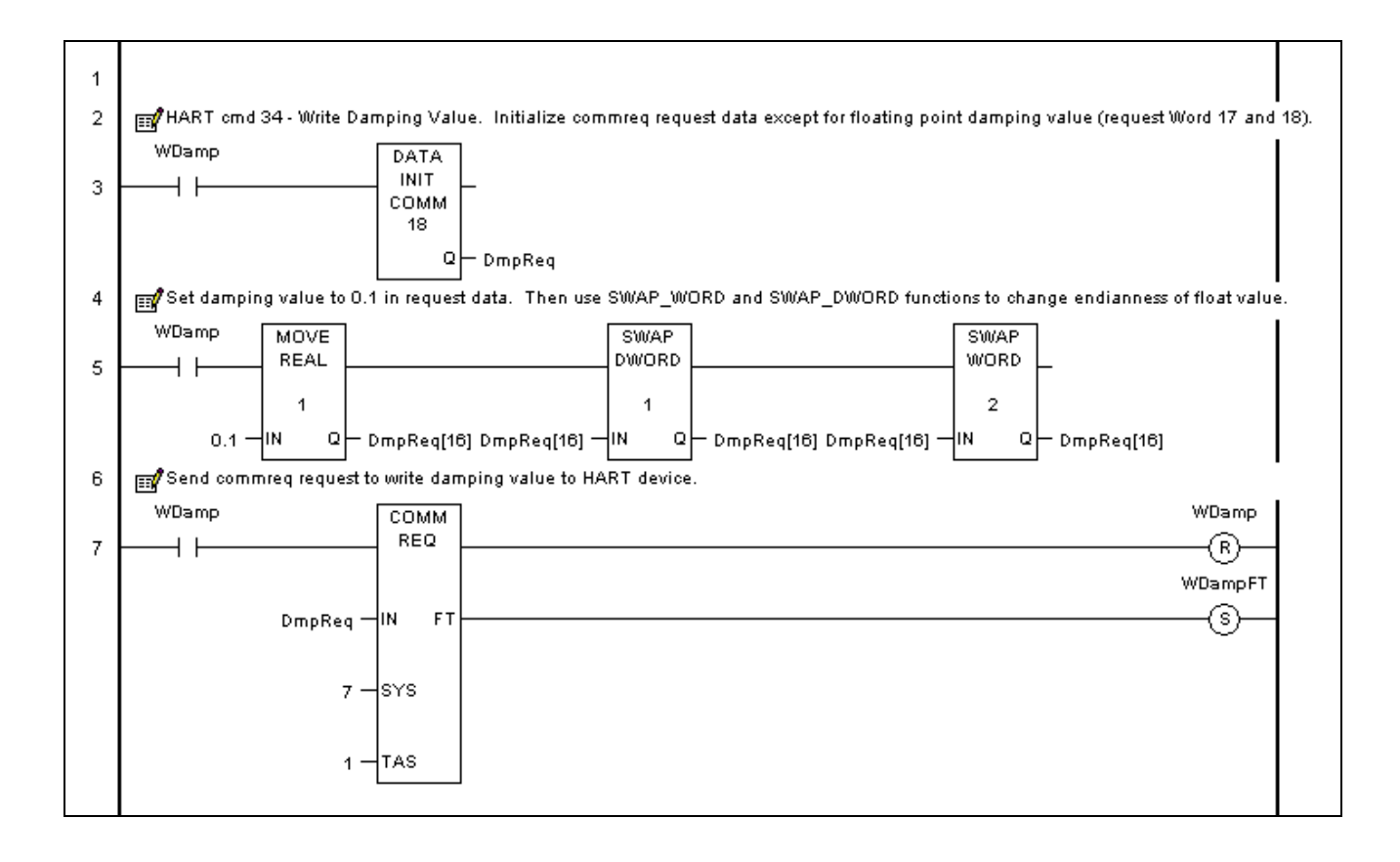

## *ASCII\_PACK*

ASCII\_PACK prepares ASCII data before sending it to a HART module using COMMREQ2 (HART Pass-Thru Request). All of the function block parameters are either Type = WORD, Pass-By = Value or word arrays of Type = WORD and Pass-by = Reference. All word-based reference memory types and symbolics can be used.

It is possible to use data of a different type for the array data (for example, using a byte array of data as input to the ASCII\_PACKED and ASCII\_UNPACKED blocks), although Machine Edition will issue a warning during verification. In the example mentioned, the size of the input byte array would need to be at least as large as the data size of the function block parameter word array.

Parameter types:

- $IN Type = WORD$ , Length = 16, Pass-by = Reference
- NUM Type = WORD, Length = 1, Pass-by = Value
- $Q T$ ype = WORD, Length = 12, Pass-by = Reference

## *Example Function Block: ASCII\_PACK*

This example shows how ASCII\_PACK can be used to prepare ASCII data before using a COMMREQ to send it to a HART module. First, the logic sets up the data that will be used by the COMMREQ. The ASCII\_PACK function block packs the 32 ASCII characters of the message and also places that into the COMMREQ data area. After clearing the COMMREQ status to 0, the logic uses a COMMREQ to send HART command 17 "Write Message" to the device.

HART ASCII format packs data into 6 bits per character, 4 characters per 3 bytes. This chart shows the format with the most significant hex digits in the rightmost column and the lowest row.

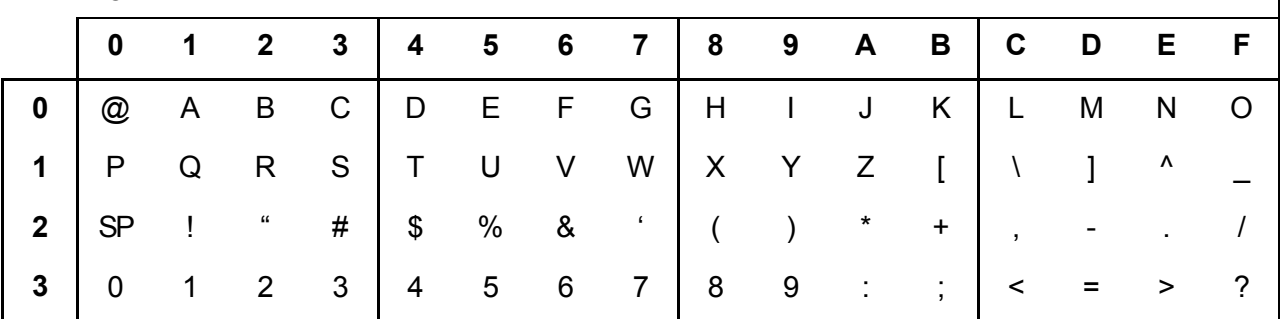

Less significant

More significant

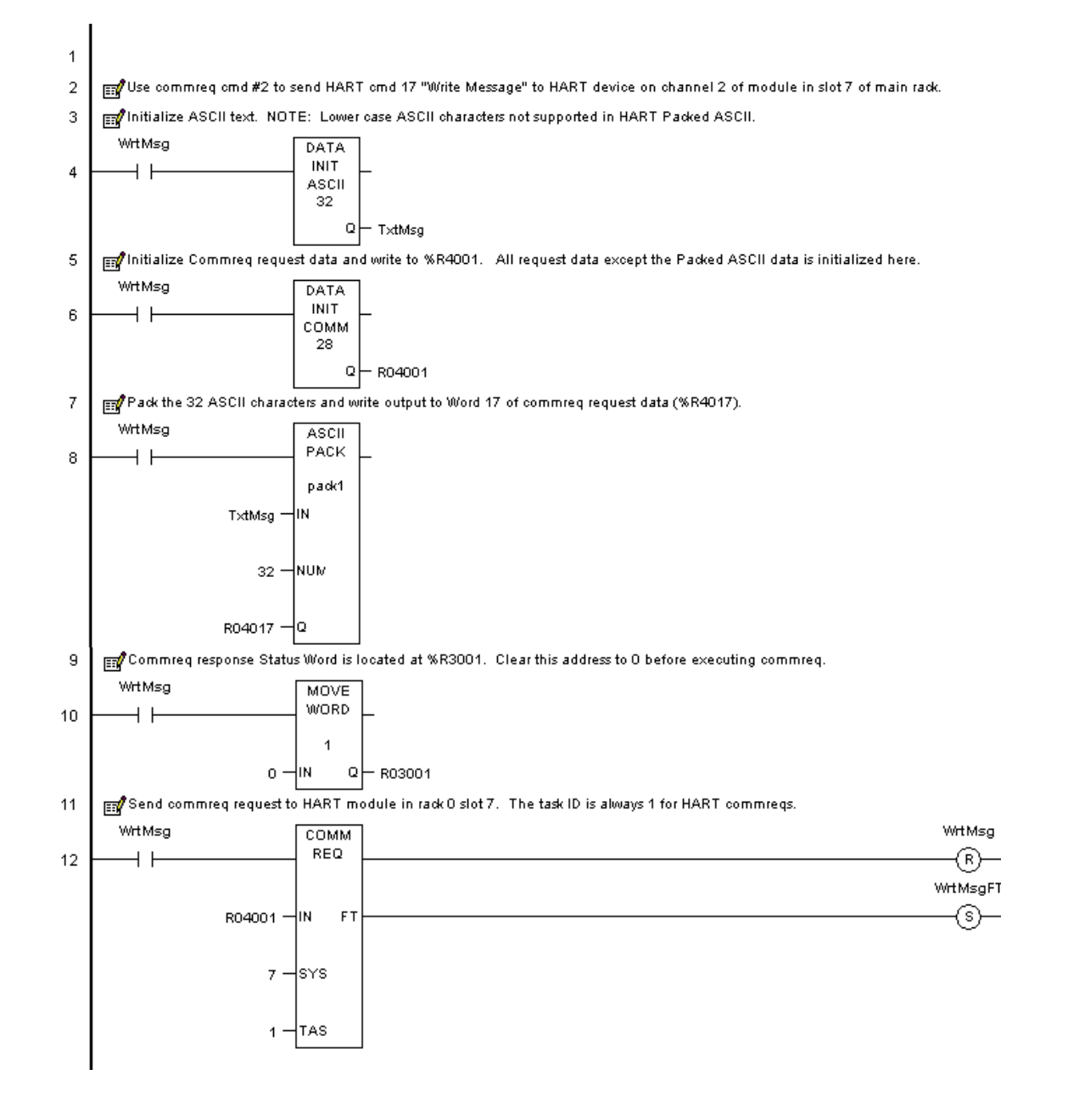

## *ASCII\_UNPACK*

ASCII UNPACK can be used to unpack ASCII characters returned by a HART device in Pass-Thru Reply data send in response to COMMREQ 2.

*11*

All of the function block parameters are either Type = WORD, Pass-By = Value or word arrays of Type = WORD and Pass-by = Reference. All word-based reference memory types and symbolics can be used.

Parameter types:

 $IN - Type = WORD$ , Length = 12, Pass-by = Reference NUM - Type = WORD, Length = 1, Pass-by = Value Q - Type = WORD, Length = 16, Pass-by = Reference

## *Example Function Block 3: ASCII\_UNPACK:*

In this example, after initializing the COMMREQ completion status, the ladder logic sends COMMREQ command #12, "Read Message" to the HART module in Rack 0, Slot 7. When the status = complete and the Response Byte Count =24, showing that all the data is present, the ASCII\_UNPACK function block unpacks the HART ASCII data.

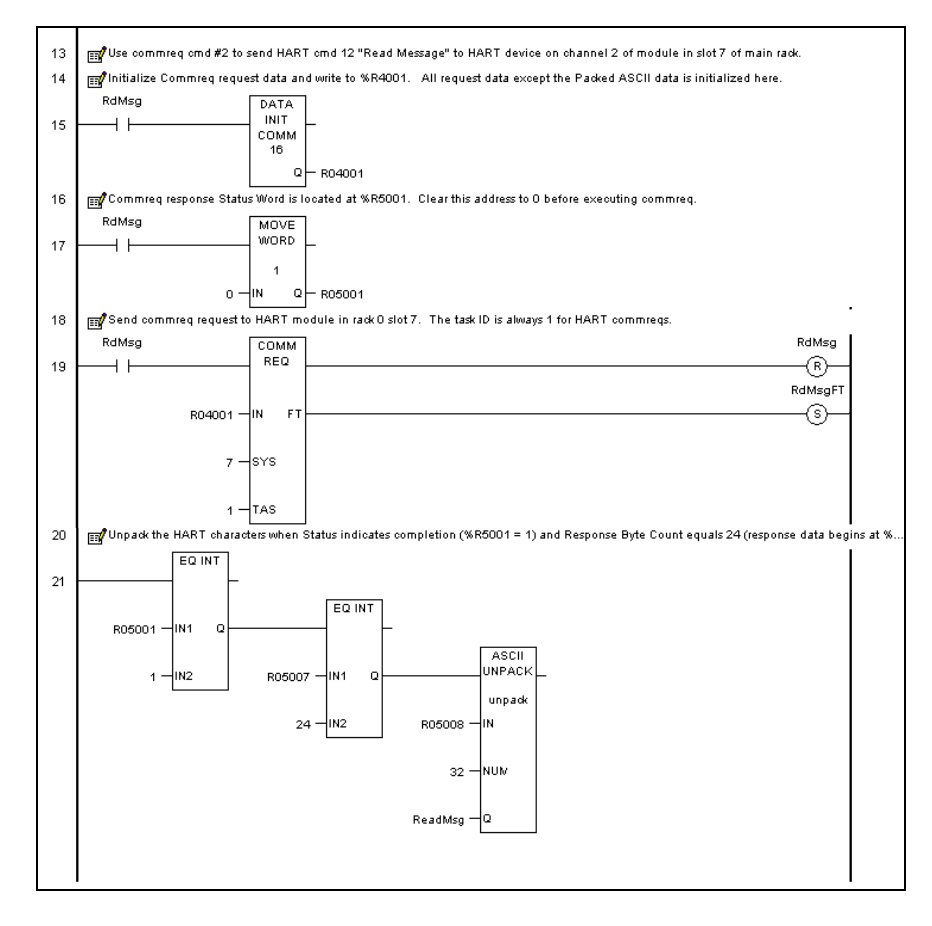